# VDO TPMS Pro

# Návod k obsluze

36/2014 (1.0) - CZ

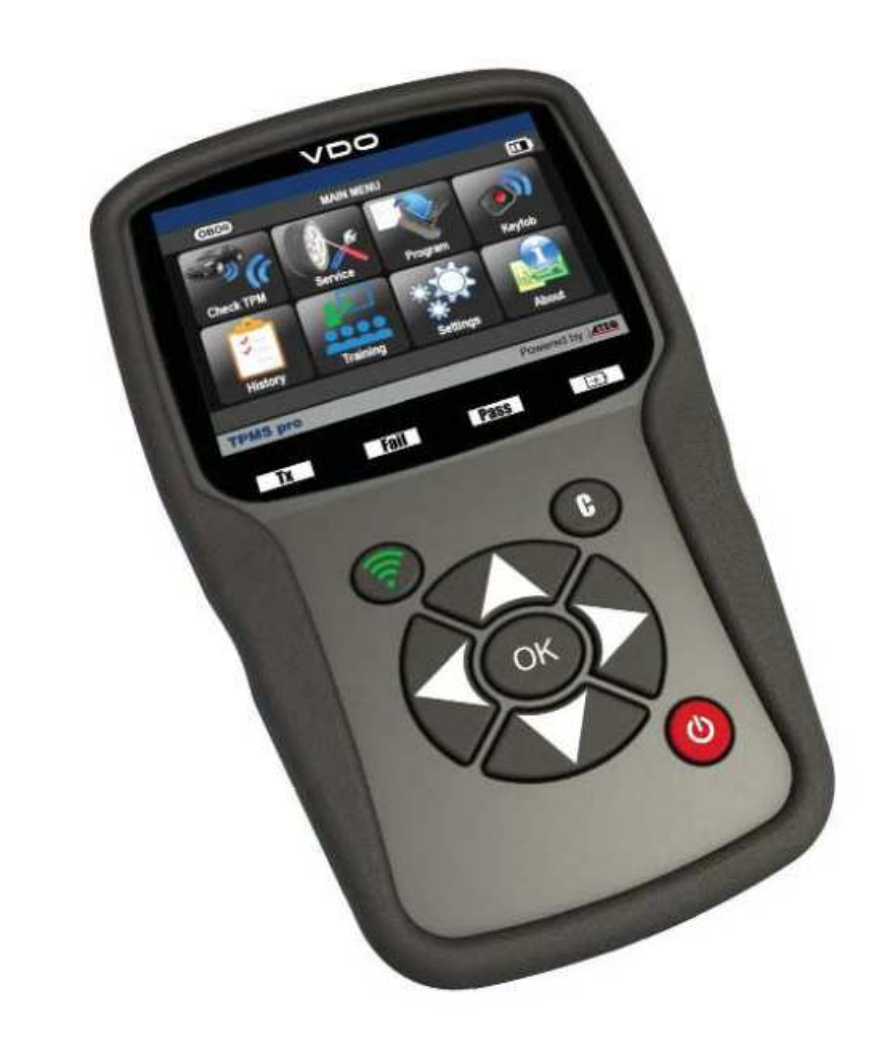

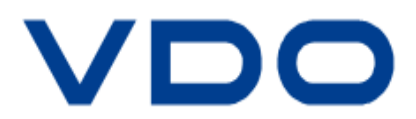

# **ZMĚNY V NÁVODU K OBSLUZE VDO TPMS Pro**

Neustále se snažíme zlepšovat naše výrobky. Proto informace a technické specifikace v této uživatelské p*ř*íru*č*ce se mohou zm*ě*nit *č*i lišit, bez p*ř*edchozího upozorn*ě*ní.

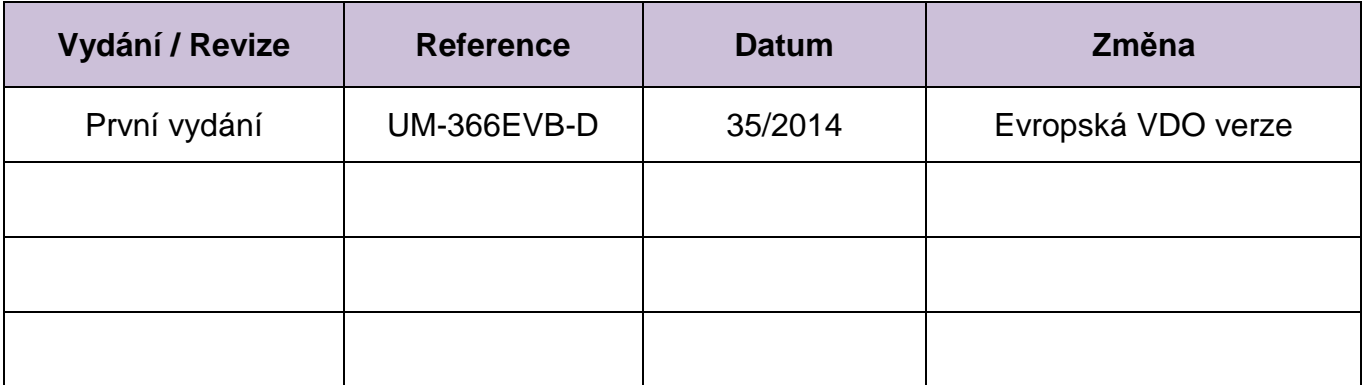

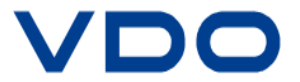

# **OBSAH**

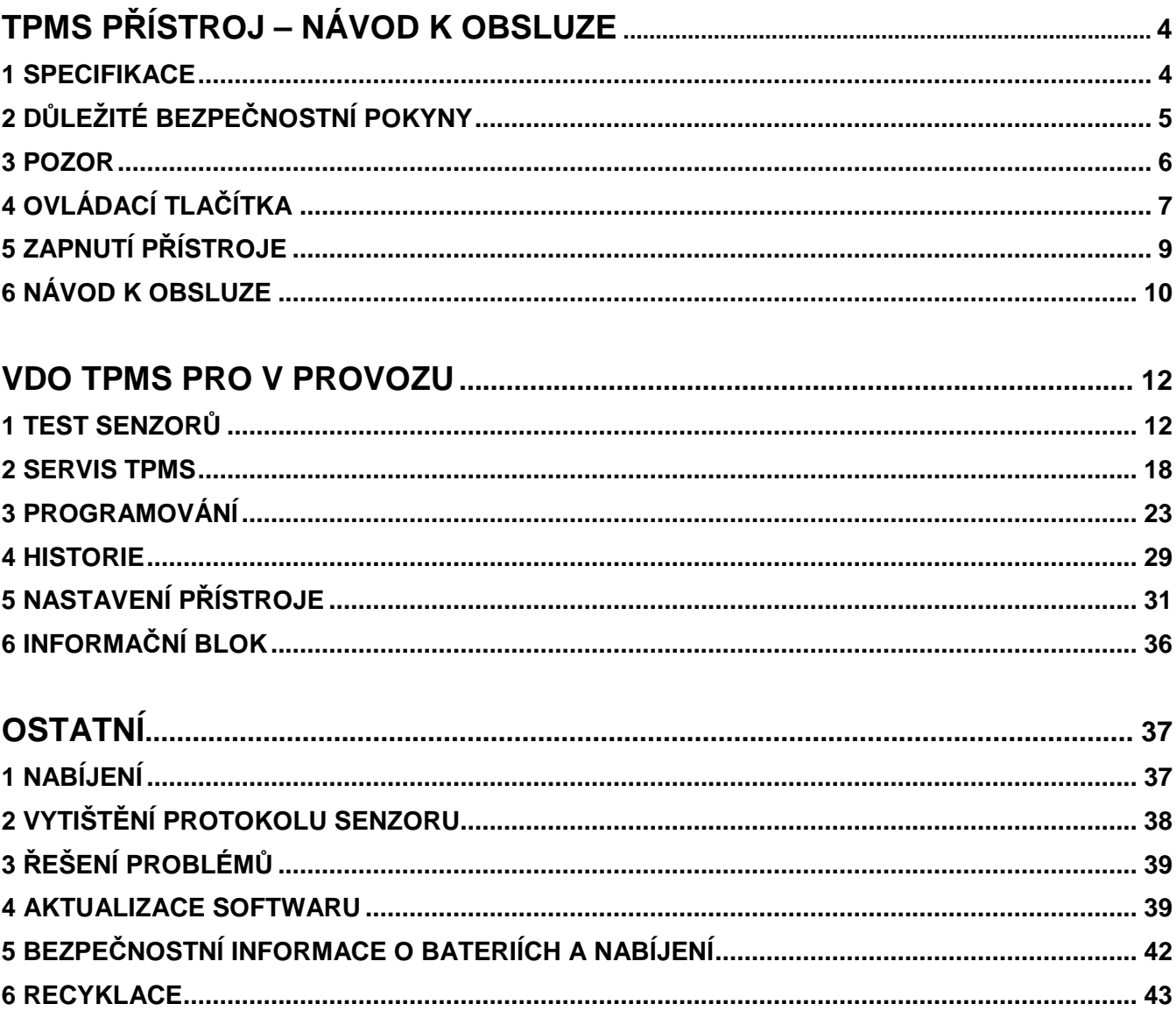

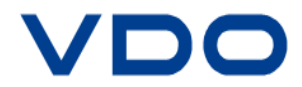

# **TPMS PŘÍSTROJ - NÁVOD K OBSLUZE**

# **1 SPECIFIKACE**

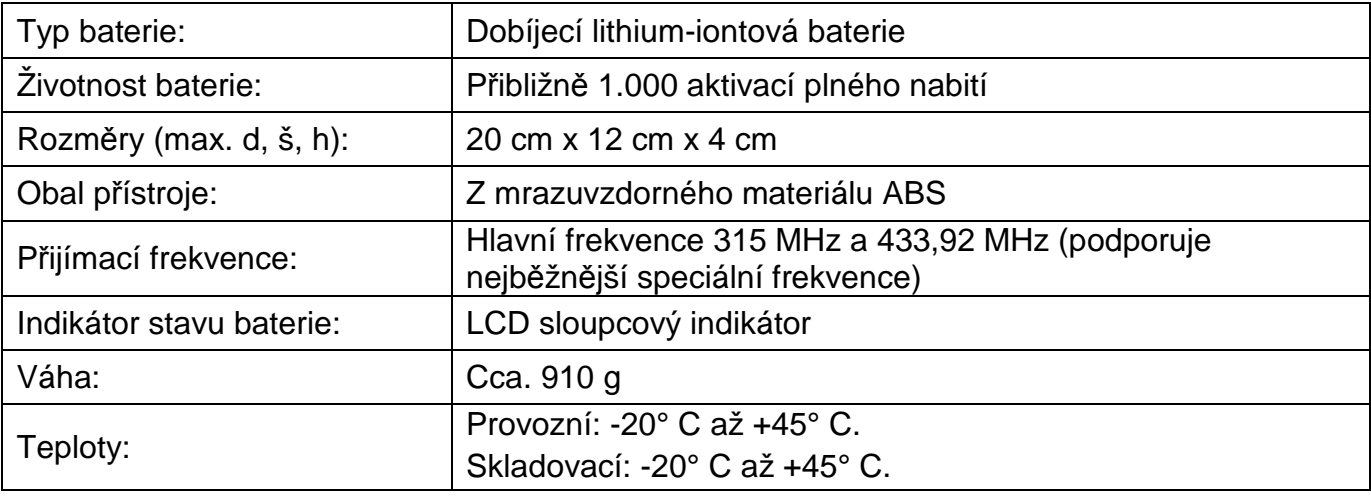

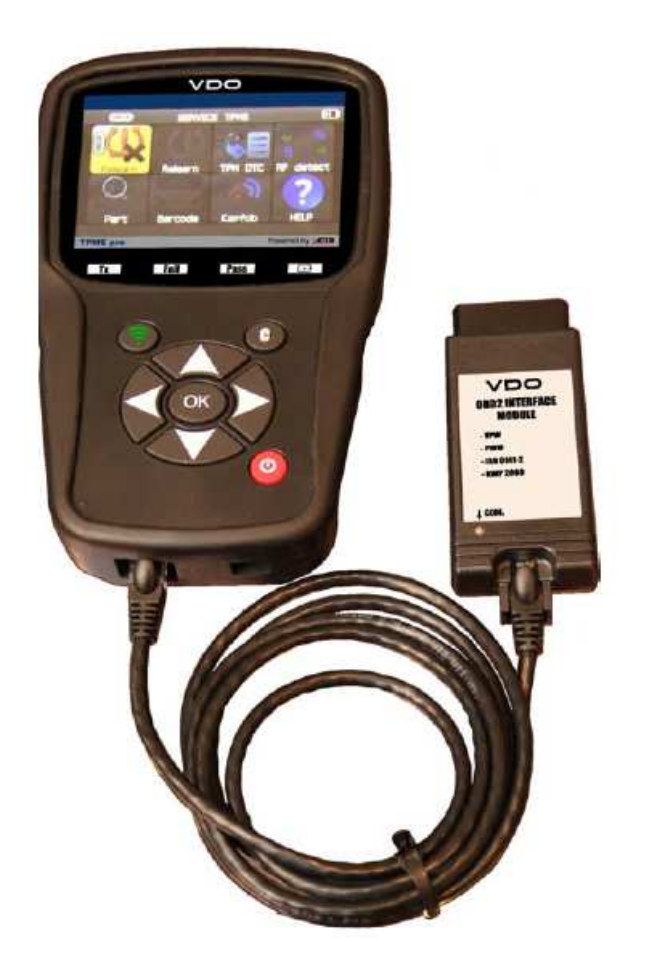

### **Obsah dodávky:**

- TPMS přístroj VDO TPMS PRO
- USB kabel
- $\triangleright$  RJ45 kabel
- OBDII modul
- Nabíječka + UK adaptér

#### **Volitelné příslušenství:**

- Dokovací stanice (opce)
- IrDA infračervená tiskárna (opce)

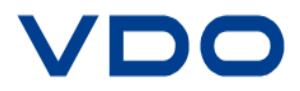

# **2 DŮLEŽITÉ BEZPEČNOSTNÍ POKYNY**

Nevyhazovat. Uschovejte pro další použití.

Tento přístroj splňuje ustanovení části 15 směrnice FCC.

Provoz přístroje podléhá následujícím dvěma podmínkám:

1) Přístroj nesmí způsobovat škodlivé vlnění.

2) Přístroj přijímá veškeré vlnění (interference), včetně vlnění, způsobené/vyvolané nechtěnou nebo nesprávnou obsluhou.

### **VAROVÁNÍ:**

Tento výrobek vysílá elektromagnetické a elektronické vlny, které by mohly ovlivnit bezpečný provoz **kardiostimulátorů.** 

Osoby s kardiostimulátorem by nem*ě*ly pracovat s tímto produktem.

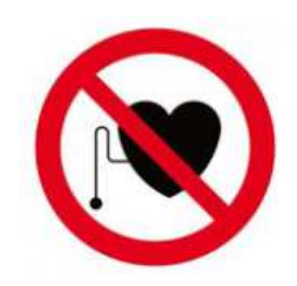

### **VAROVÁNÍ:**

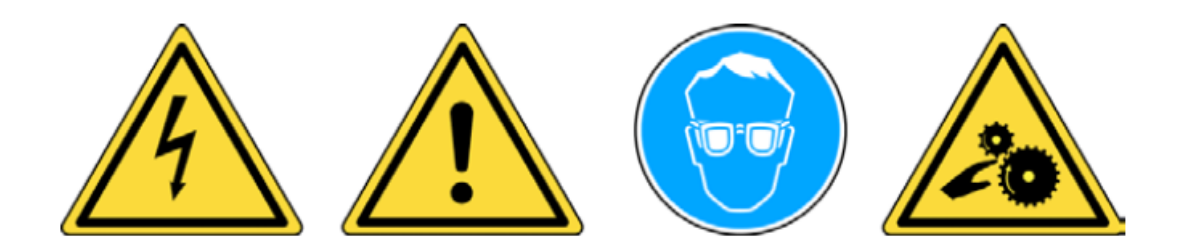

**Nikdy nepoužívat u připojených elektrických okruhů. Vždy před zahájením práce si pozorně přečíst návod k obsluze. Používejte ochranné brýle (uživatel i okolní osoby). Nebezpečí pohmoždění.** 

**Přečtěte si informace o záruce, bezpečnosti a recyklaci na konci tohoto návodu k obsluze.**

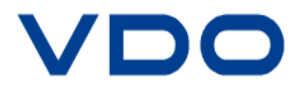

# **3 POZOR**

### **JEŠTĚ PŘED POUŽITÍM PŘÍSTROJE SI POZORNĚ PŘEČTĚTE NÁVOD K OBSLUZE**

Váš přístroj pro monitorování tlaku v pneumatikách (Tire Pressure Monitoring, TPM) byl vyvinut tak, aby při správném používání byl zajištěn dlouhodobý, bezpečný a spolehlivý provoz.

Všechny **TPMS přístroje** smějí používat pouze kvalifikovaní a proškolení mechanici nebo TPMS přístroje smějí být používány pouze ve specializovaných servisech. Ještě před použitím si pozorně přečtěte všechny provozní pokyny. Dodržujte všechny bezpečnostní pokyny. Máteli jakékoli otázky týkající se bezpečnosti a spolehlivosti tohoto přístroje, obraťte se na Vašeho lokálního obchodního partnera.

### **1. Přečtěte si všechny pokyny**

Musí být dodržena všechna varování přístroje, tak jak je popsáno v tomto návodu k obsluze. Vždy se musí dodržovat všechny provozní pokyny.

### **2. Pečlivě si uschovejte tento návod k obsluze**

Bezpečnostní a provozní pokyny by měly být uloženy jako odborná literatura.

#### **3. Dodržujte varování**

Uživatelé a okolní osoby si musí nasadit bezpečnostní brýle a před použitím přístroje si pozorně přečíst návod k obsluze. Nikdy nepoužívat u připojených elektrických okruhů. Nebezpečí pohmoždění.

### **4. Čištění**

V případě potřeby je možné přístroj čistit měkkým suchým nebo navlhčeným hadříkem. Nikdy nečistit přístroj žádným ostrým předmětem, chemickým rozpouštědlem jako je aceton, ředidlo, čistič brzd, alkohol atd., jelikož by mohlo dojít k trvalému poškození plastového povrchu přístroje.

### **5. Voda a vlhkost**

Přístroj se nesmí nikdy používat pokud hrozí riziko kontaktu s vodou nebo ponoření přístroje do vody. Na přístroj nesmí být rozlita žádná kapalina.

### **6. Skladování**

Přístroj nesmí být skladován v místech na přímém slunci nebo v místech s nadměrnou vlhkostí.

### **7. Použití**

Pro snížení nebezpečí požáru nesmí být přístroj nikdy používán v blízkosti otevřených nádob nebo u hořlavých kapalin. Přístroj nikdy nepoužívat pokud hrozí nebezpečí vzniku výbušných plynů nebo výparů. Udržujte přístroj mimo dosahu zdrojů tepla. Nepoužívejte přístroj bez ochranného krytu baterie.

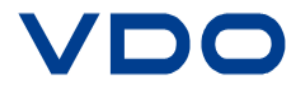

# **4 OVLÁDACÍ TLAČÍTKA**

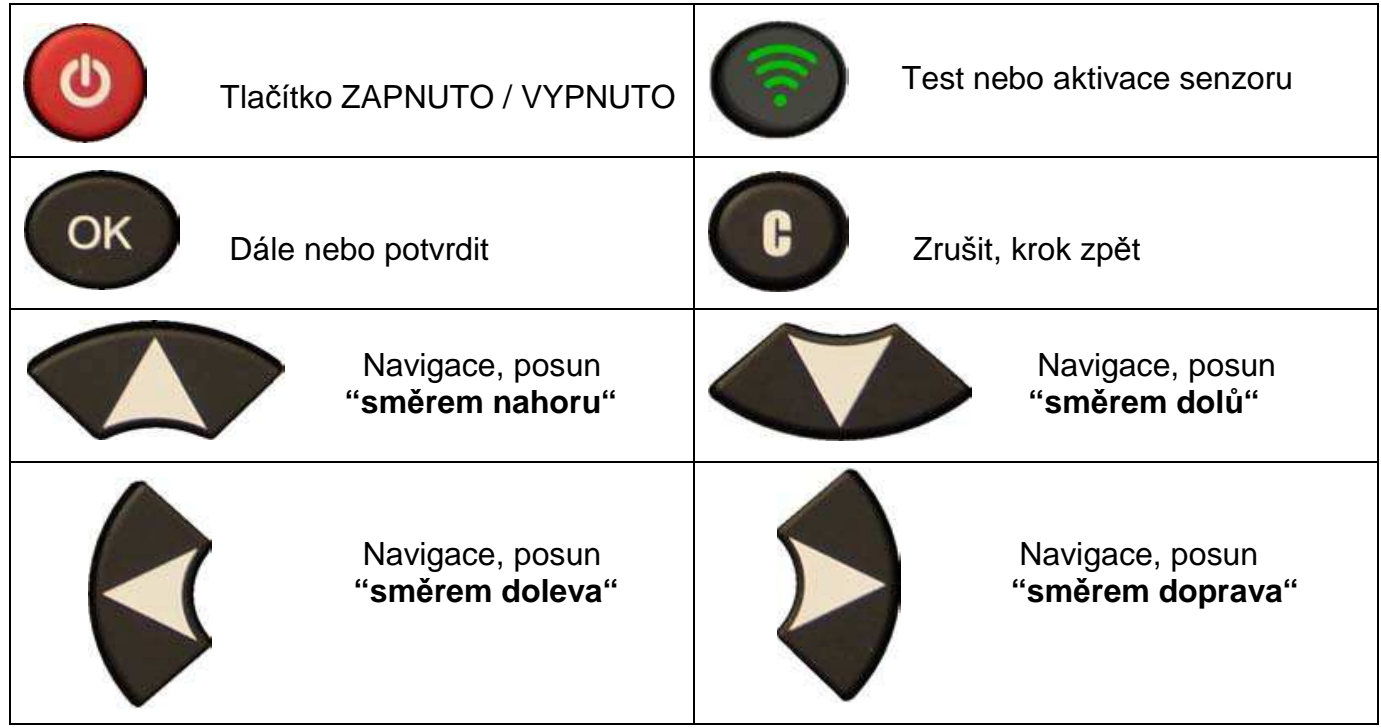

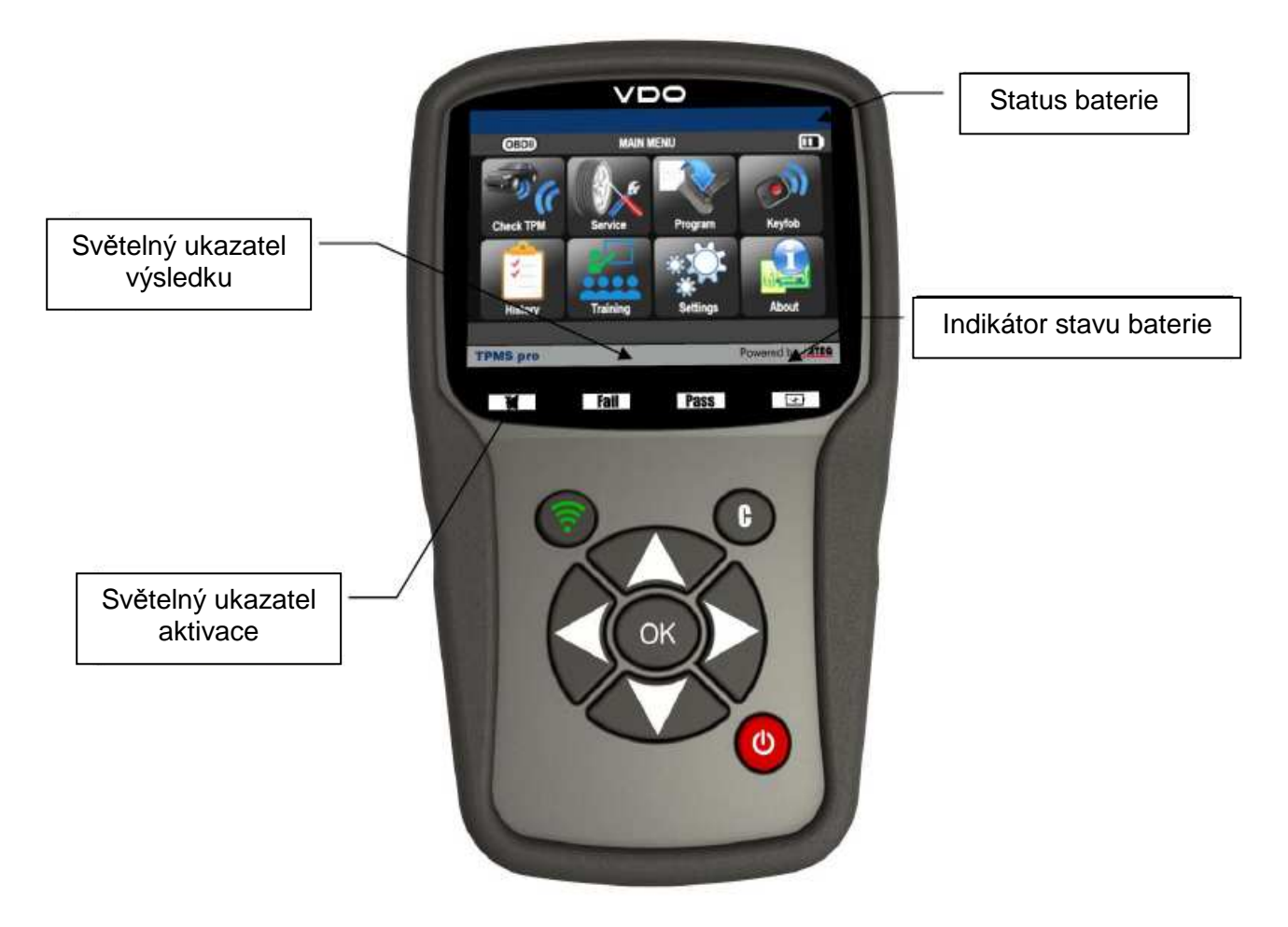

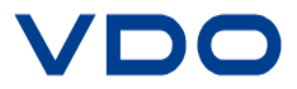

### **4.1 SYMBOLY**

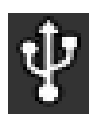

Přístroj je připojen k USB kabelu

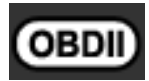

OBD modul je připojen k přístroji

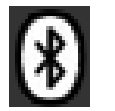

Funkce Bluetooth je aktivována (není k dispozici)

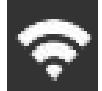

Wifi funkce je aktivována (není k dispozici)

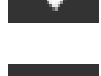

Síla signálu Wifi  $\left| \bullet \right| = 100 \%$ ;  $\left| \bullet \right| = 66 \%$ ;  $\left| \bullet \right| = 33 \%$ .

Obdrželi jste zprávu (není k dispozici)

# **4.2 PODSVÍCENÉ SYMBOLY V NABÍDKOVÝCH SKUPINÁCH PŘÍSTROJE**

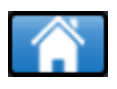

Přes tento symbol se vždy vrátíte do základního menu přístroje

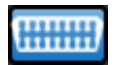

Symbol odkazuje na odeslání dat senzoru do řídící jednotky motoru

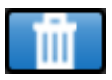

Symbol pro možnost vymazání zobrazených dat senzoru

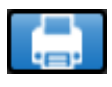

Symbol odkazuje na odeslání dat senzoru do tiskárny

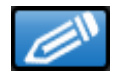

Symbol odkazuje na aktivaci funkce psaní

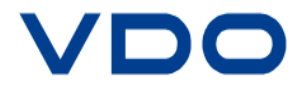

# **5 ZAPNUTÍ PŘÍSTROJE**

Zmáčkněte tlačítko **b** a přístroj se zapne.

Na přístroji se zobrazí úvodní obrazovka.

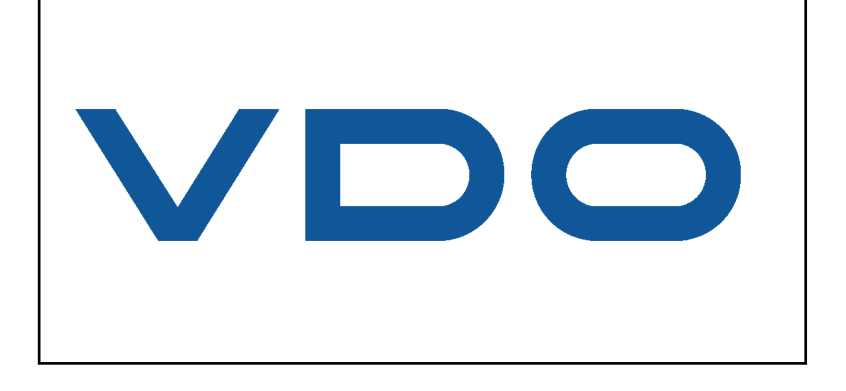

Po několika sekundách se na obrazovce přístroje zobrazí hlavní menu.

Přístroj je připraven k provozu.

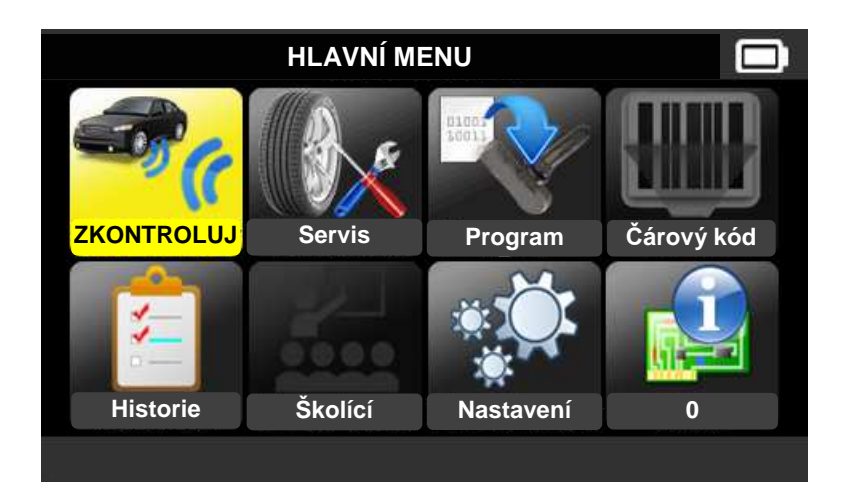

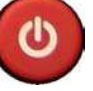

Přístroj vypnete tak, že tlačítko dlouze zmáčknete a podržíte cca. 3 sekundy.

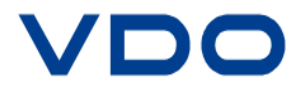

# **6 NÁVOD K OBSLUZE**

# **6.1. PŘEHLED FUNKCÍ TPMS PŘÍSTROJE**

Vyčtení a test senzorů, zpětné nastavení OBD II řídící jednotky motoru a přenášení dat do řídící jednotky motoru.

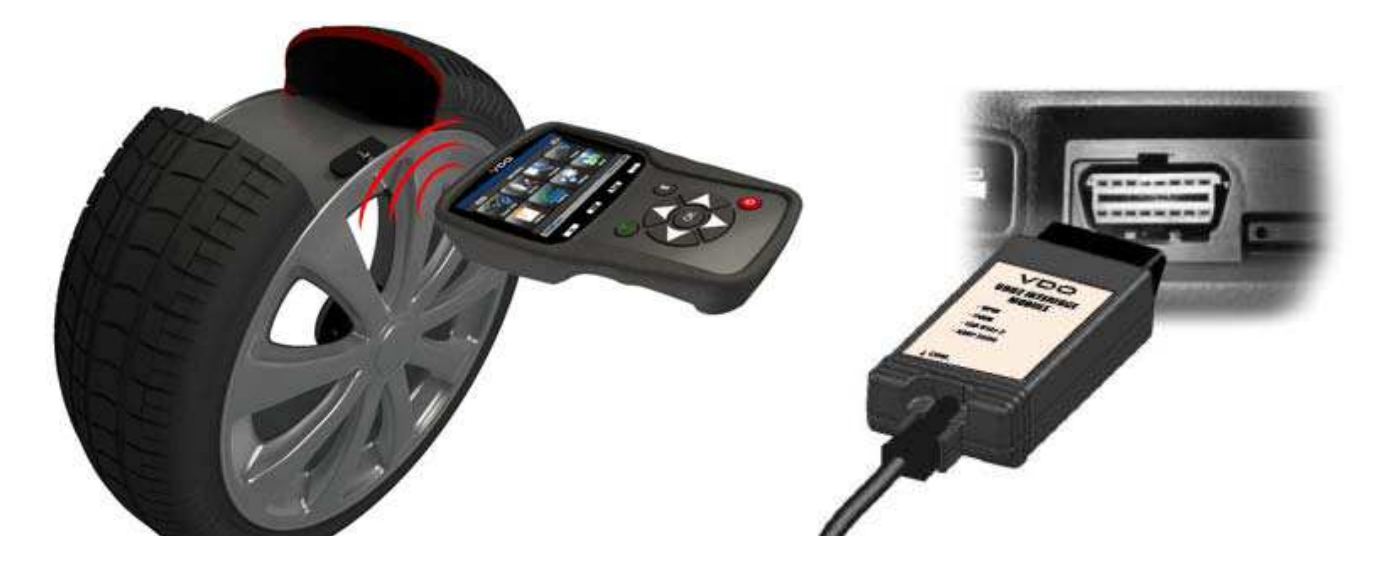

**Upozorn***ě***ní:** n*ě*která vozidla vyžadují v režimu "u*č*ení" potvrzení hlavních signál*ů* v ur*č*itém a definovaném po*ř*adí tak, aby elektronická *ř*ídící jednotka m*ě*la možnost najít p*ř*enášený signál TPMS senzoru a potvrdil se tak úsp*ě*šný p*ř*enos dat.

# **SERVISNÍ POSTUPY**

### **Oddíl 1.0: TEST SENZORŮ – VYČTENÍ DAT**

Ještě než provedete servis a údržbu pneumatik nebo ráfků pomocí **VDO TPMS PRO testeru**, musíte vždy jako první vyčíst data všech senzorů ve vozidle proto, aby byla zaručena jejich následná správná funkce.

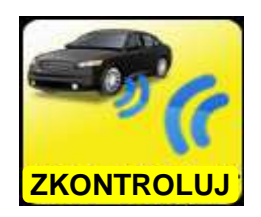

Pomocí tohoto pracovního postupu můžete velmi rychle identifikovat poškozené nebo vadné senzory, jelikož některá vozidla jsou schopna detekovat a následně informovat o vadném nebo poškozeném senzoru na přístrojové desce až po 20 minutách.

**Upozorn***ě***ní:** pokud nelze spustit testovací proces, další informace najdete v tomto návodu k obsluze v oddíle "Odstra*ň*ování problém*ů*".

Proveďte následný servis pneumatik / ráfků.

Vozidla, která vyžadují nové nastavení, viz oddíl 2.0.

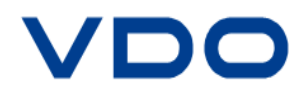

# **Oddíl 2.0: UČÍCÍ MODUS TPM SYSTÉMŮ**

Jakmile se vozidlo nachází v režimu učení, zahajte servisní úkon tak, že nejprve vyčtete data z levého předního kola vozu (**LF – Left Front**), vždy ve směru jízdy. U některých vozidel je potvrzení úspěšného přenosu dat doprovázeno akustickým signálem tzn., že ID senzoru bylo zjištěno a přijato palubním počítačem vozu.

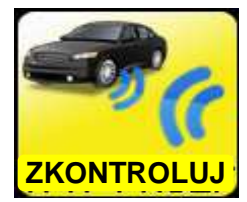

Komunikace mezi senzorem a palubním počítačem vozu je také zobrazeno na LCD obrazovce přístroje.

Data z dalšího senzoru ve vozidle vždy vyčíst ve směru hodinových ručiček a to tak dlouho, dokud nebudou úspěšně vyčteny a/nebo přihlášeny všechny senzory ve vozidle. Tento servisní úkon je nutné vždy dodržovat.

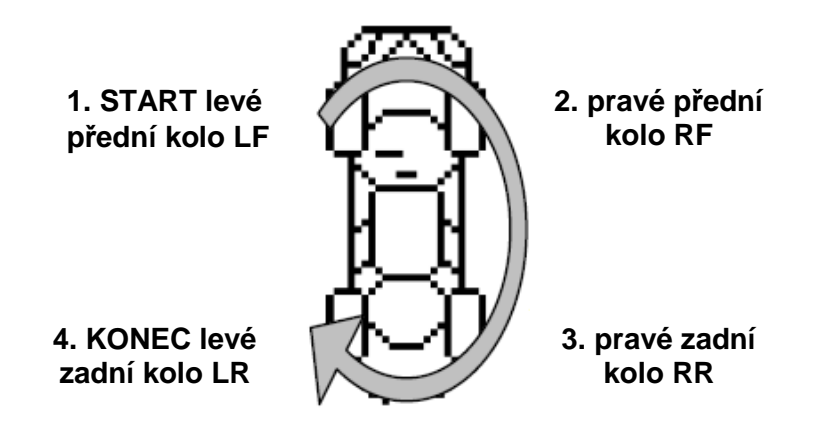

Některá vozidla vydávají po vyčtení senzoru na zadní nápravě dvojitý akustický signál a poukazují tak na nové nastavení TPM systému.

U vozidel, která nevyžadují nové nastavení senzorů, na závěr servisního úkonu přesto doporučujeme, vždy vyčíst senzory a ujistit se tak, že systém bude správně fungovat ještě předtím, než vozidlo bude předáno zákazníkovi.

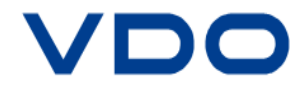

# **VDO TPMS PRO V PROVOZU**

# **DŮLEŽITÉ:**

Specifické informace o vozidlech v tomto manuálu slouží pouze jako příklad a ne jako přesná instruktáž pro jakoukoli značku a model vozu. Pro správné používání různých funkcí přístroje je důležité, řídit se pokyny a doporučení na obrazovce přístroje a/nebo používat informace z návodu k použití výrobcem vozidla.

**Upozorn***ě***ní:** data senzoru lze nejlépe vy*č*íst tak, že p*ř*ístroj umístíte p*ř*ímo proti bo*č*nici pneumatiky a budete jej držet p*ř*ímo proti senzoru.

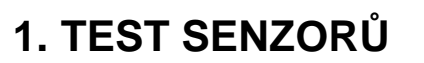

Pomocí této funkce máte možnost vyčíst všechny senzory namontované ve vozidle, včetně ID znaků/protokolů senzorů, které je možné následně pomocí OBD spojení naprogramovat k řídící jednotce motoru.

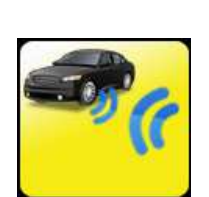

圖

OK

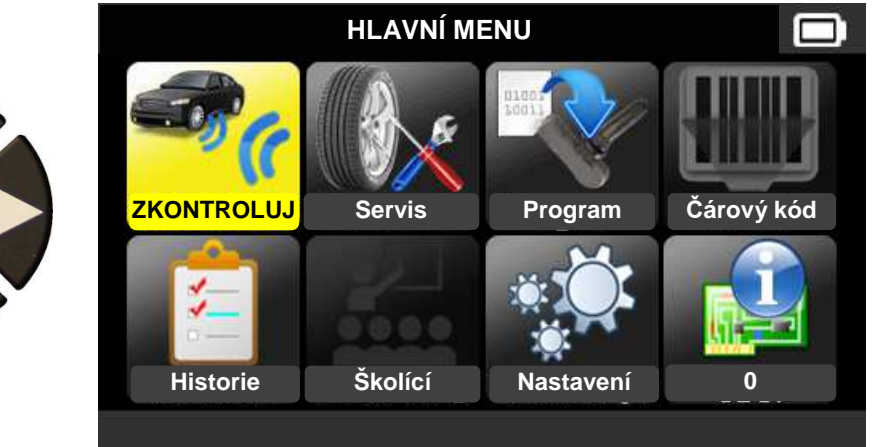

# **1.1 VYBERTE VÝROBCE**

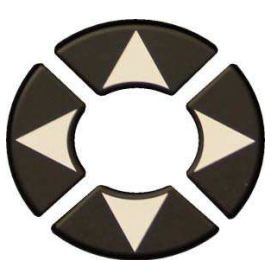

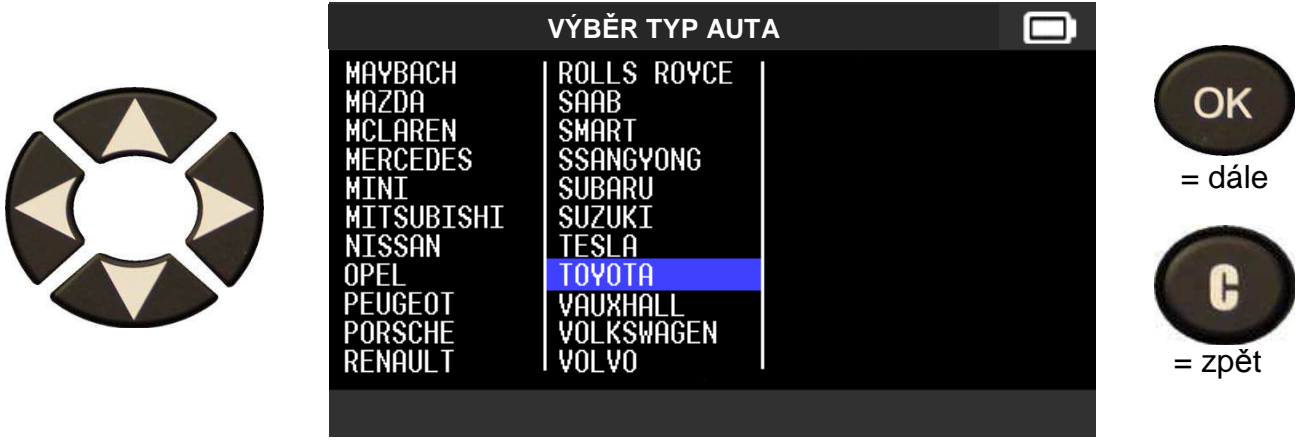

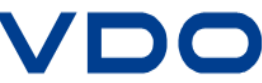

### **1.2 VYBERTE MODEL**

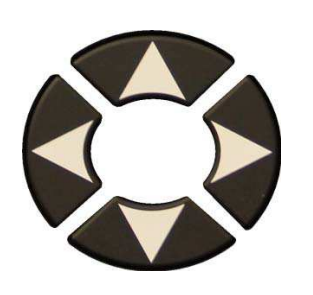

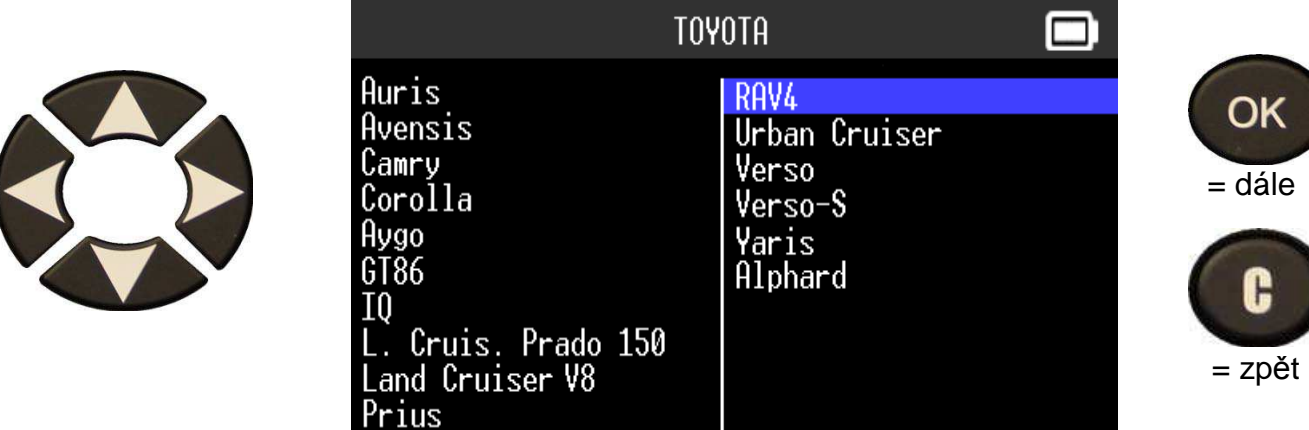

### **1.3 VYBERTE ROK VÝROBY**

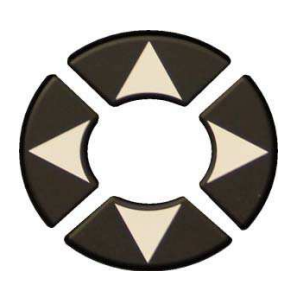

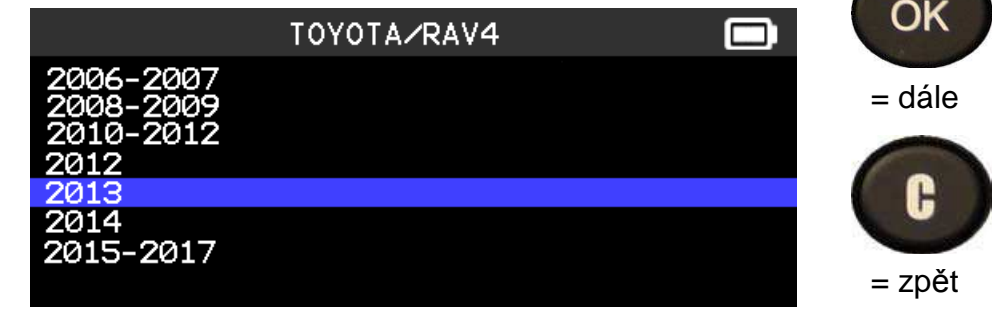

### **1.4 VYBERTE POČET KOL**

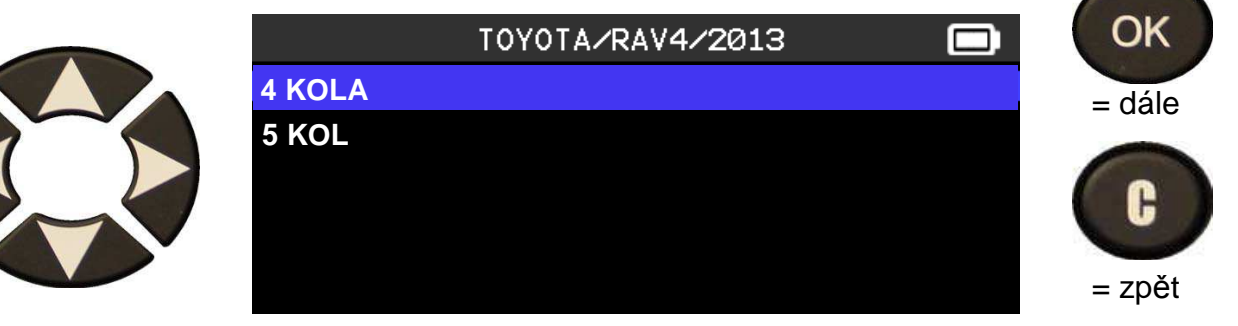

# **1.5 TEST SENZORŮ - Tester je nyní připraven pro vyčtení dat senzorů**

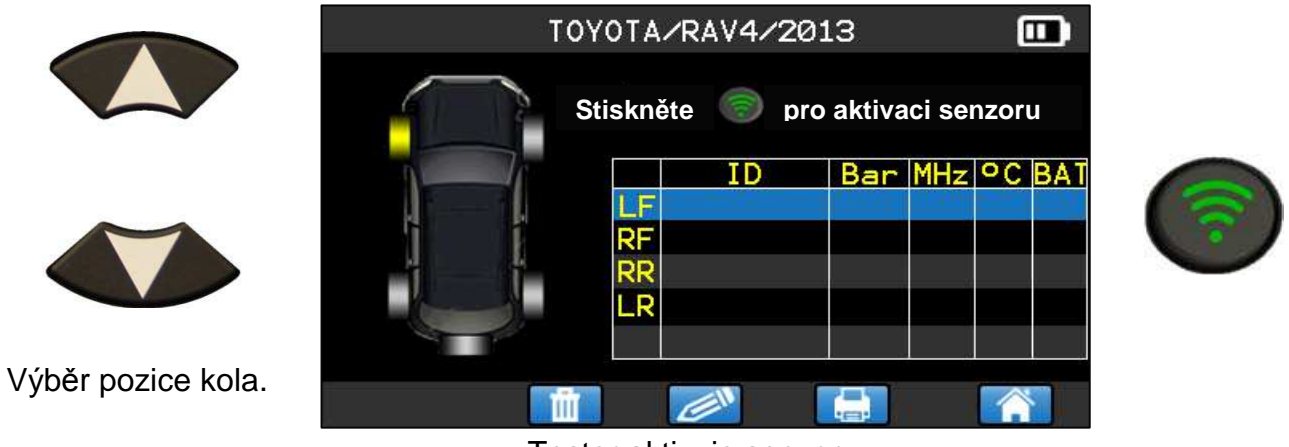

Tester aktivuje senzor

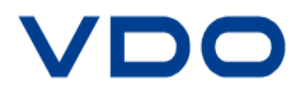

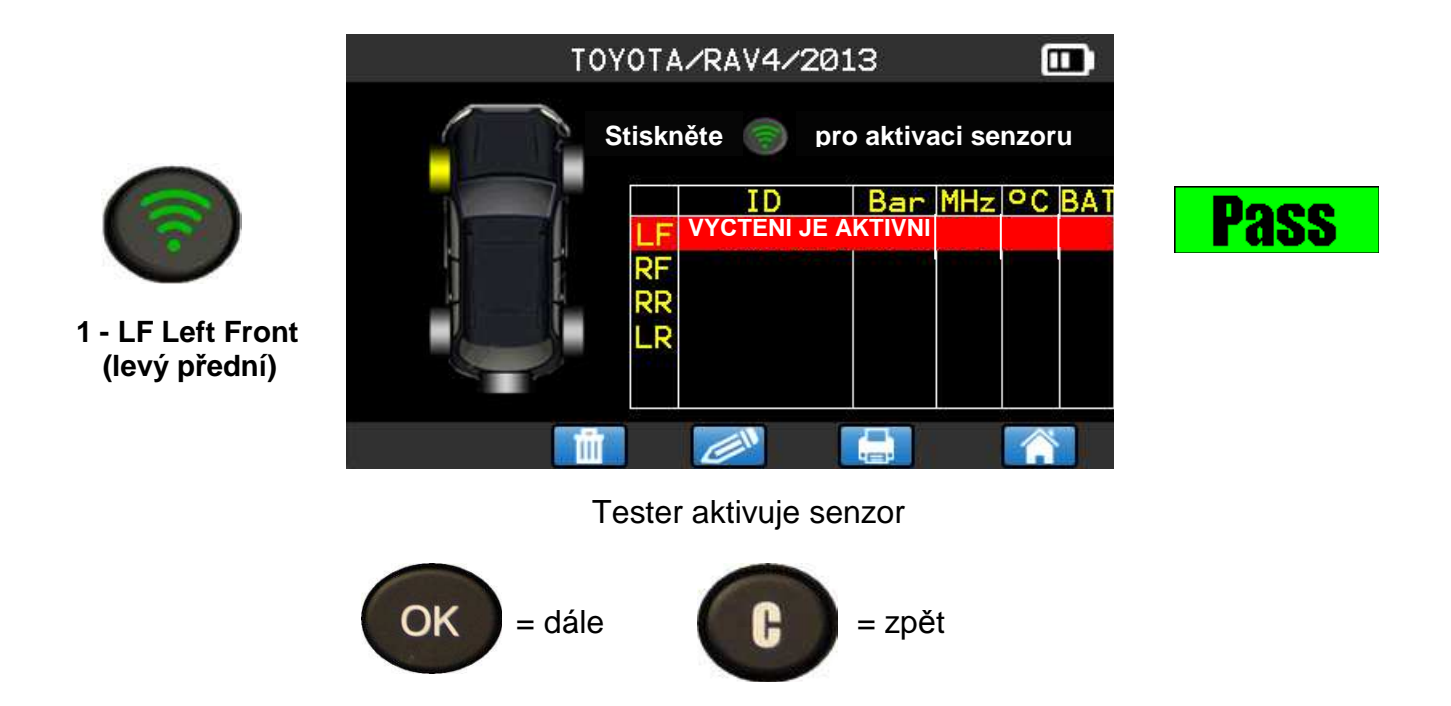

**Vyčíst všechny senzory na voze v přesně stanoveném pořadí!!** 

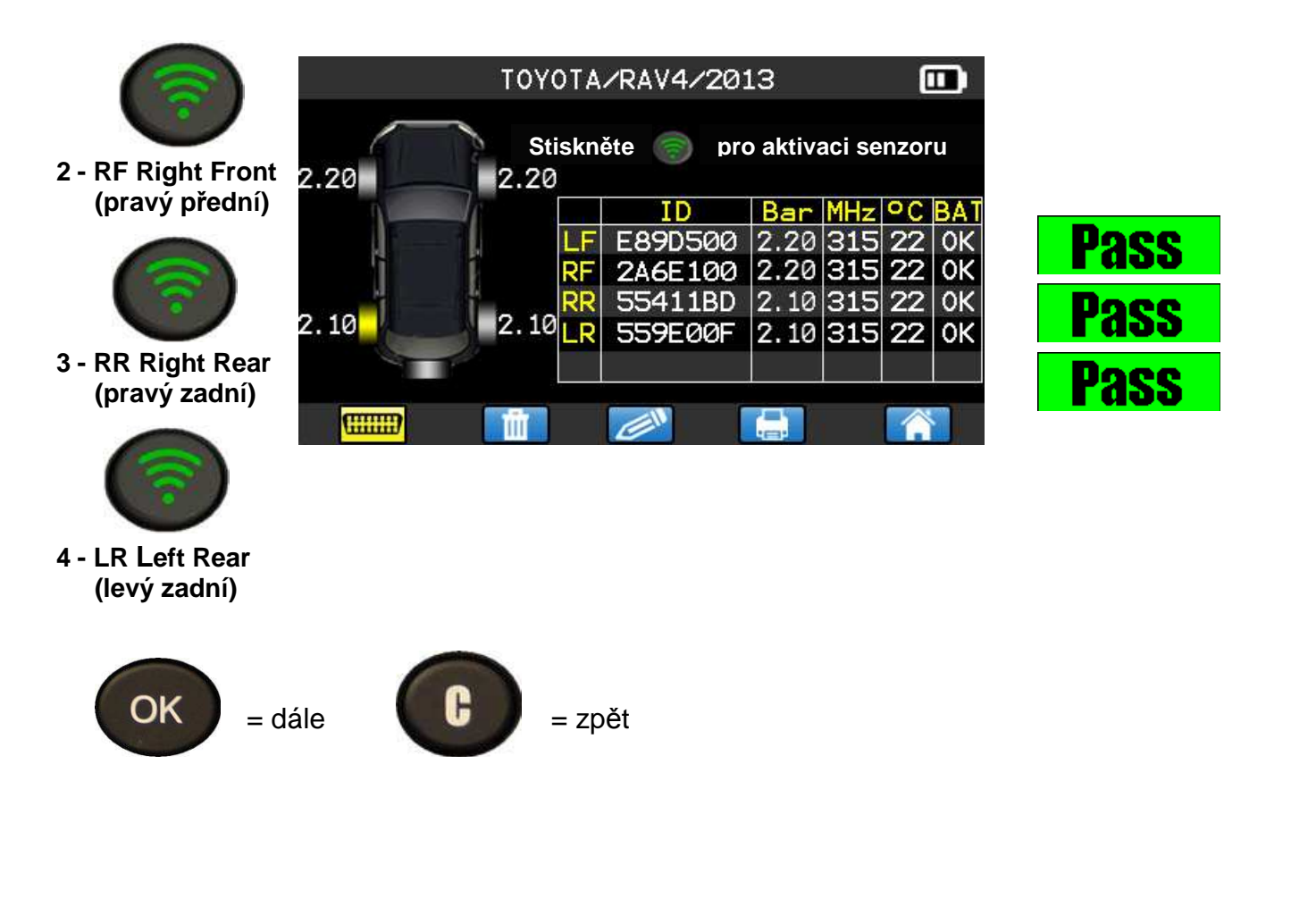

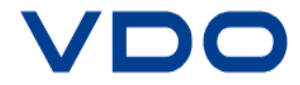

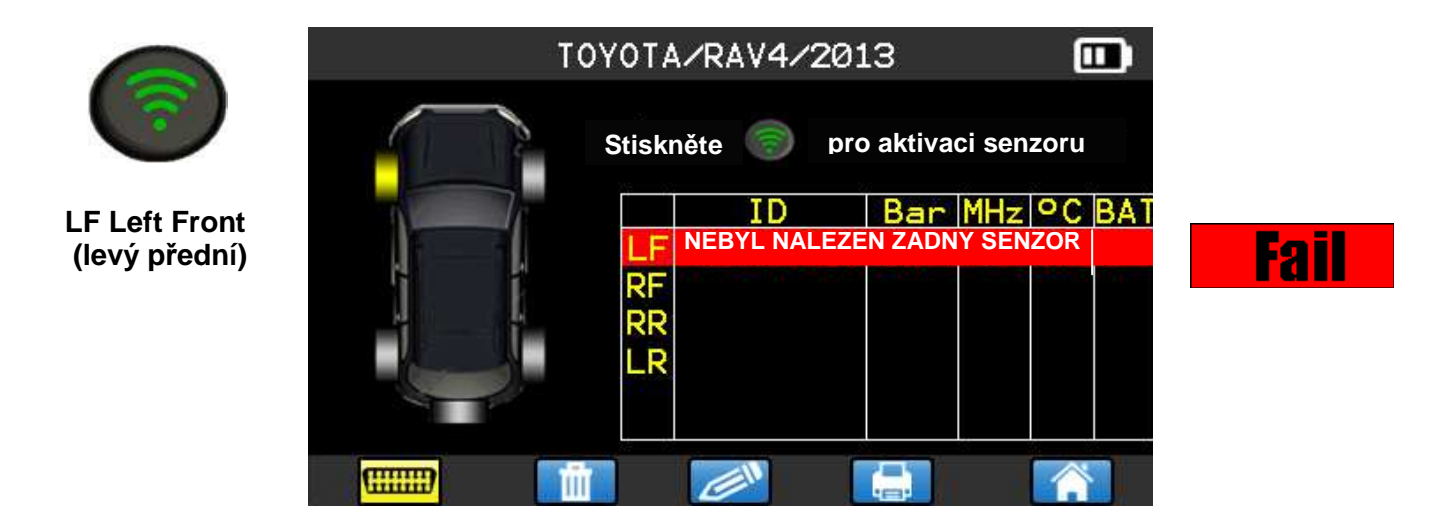

Přístroj nezjistil žádný senzor. Zkuste to ještě jednou.

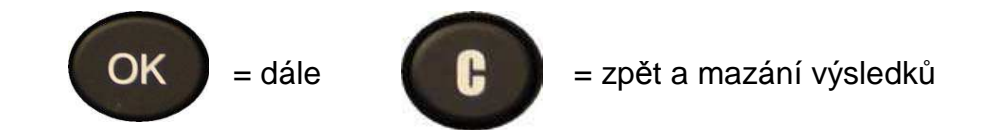

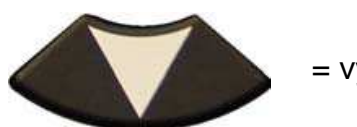

= výběr dalšího kola

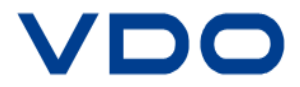

# **1.6 NOVÉ PROGRAMOVÁNÍ ŘÍDÍCI JEDNOTKY MOTORU PŘES OBDII**

Pokud jsou vyčteny z vozidla všechny ID data senzorů a tyto ID data jsou zároveň zobrazena i na obrazovce přístroje, připojte k přístroji **OBD** II modul. Potvrzení připojení OBD II modulu k přístroji je signalizováno symbolem.

Připojte **OBD II modul (interface)** přístroje do **OBD** zástrčky vozidla a zapněte zapalování.

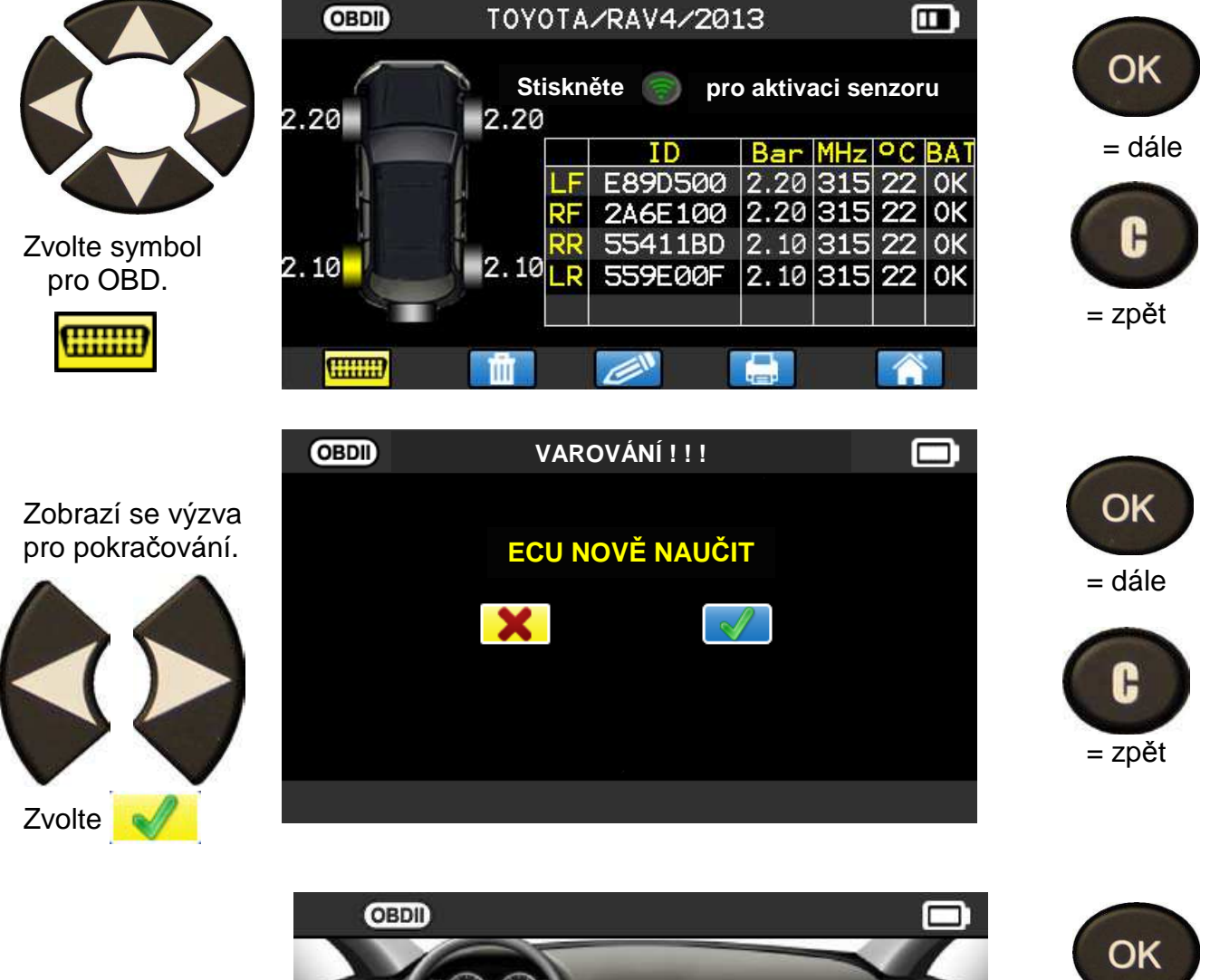

**Upozorn***ě***ní:**  motor musí být **vypnutý.** 

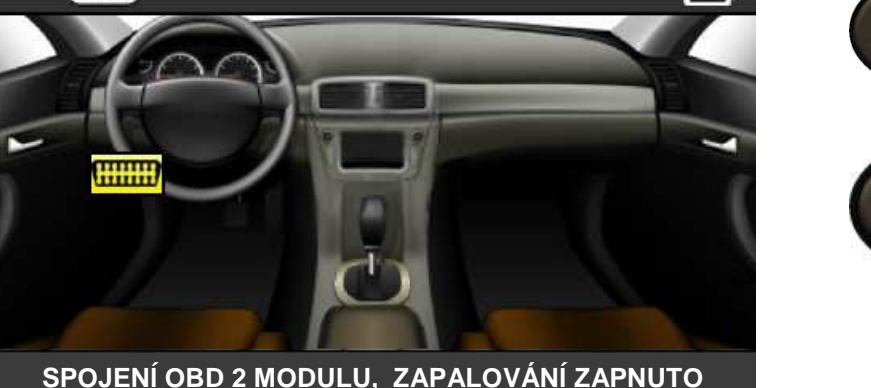

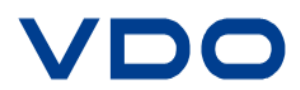

= dále

= zpět

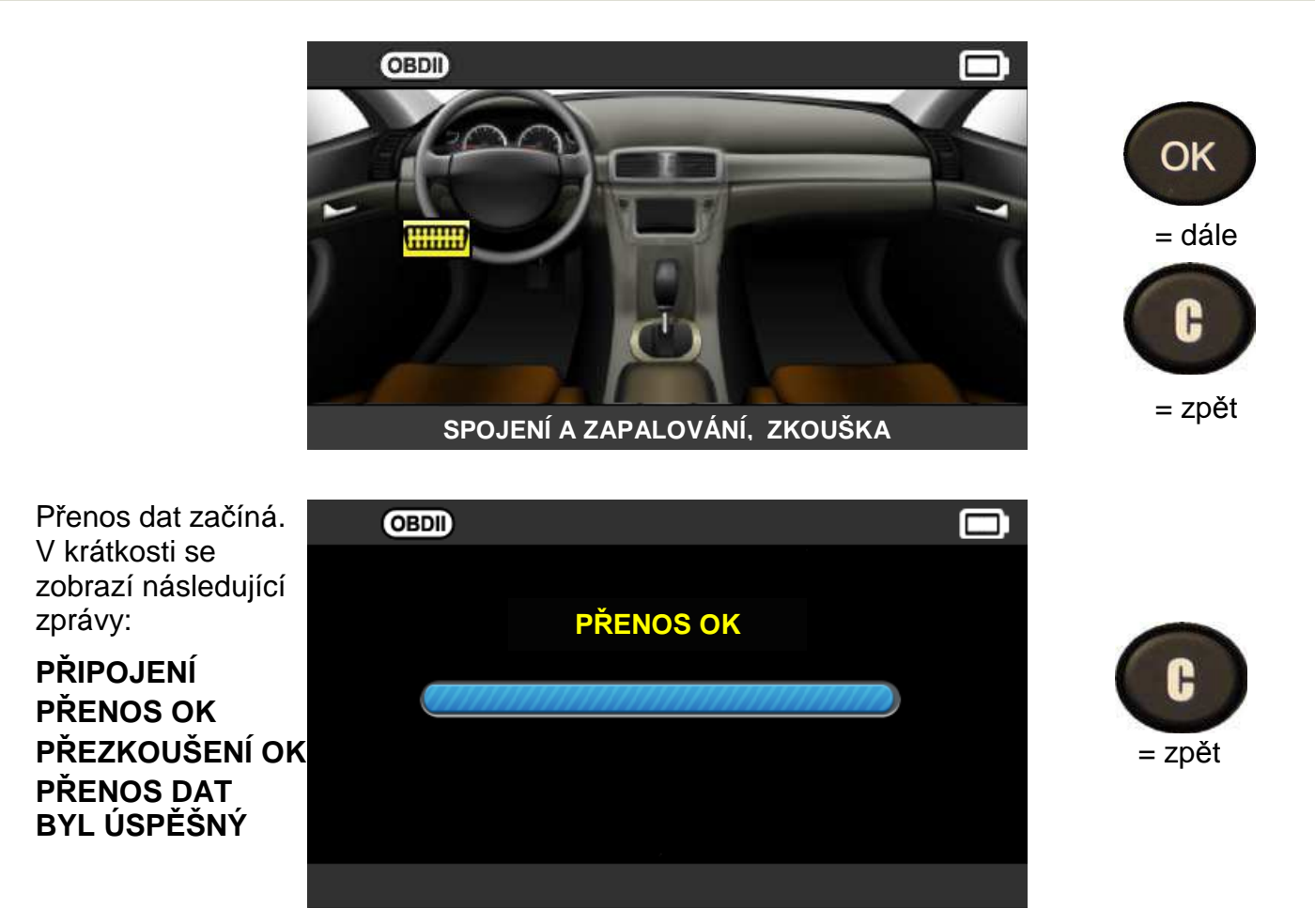

Přenos dat do motorové řídící jednotky je nyní dokončen. OBD 2 modul se musí nyní odpojit od DLC rozhraní.

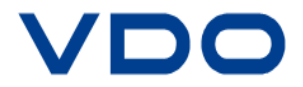

# **2. SERVIS TPMS**

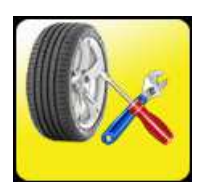

Máte možnost vyčíst senzory a zvolit další funkce k vozidlu: zaučovací proces, zjištění HF frekvence, vyhledávání výrobku, test klíčku zapalování, pomoc.

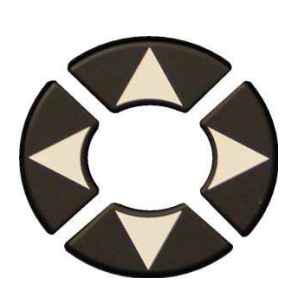

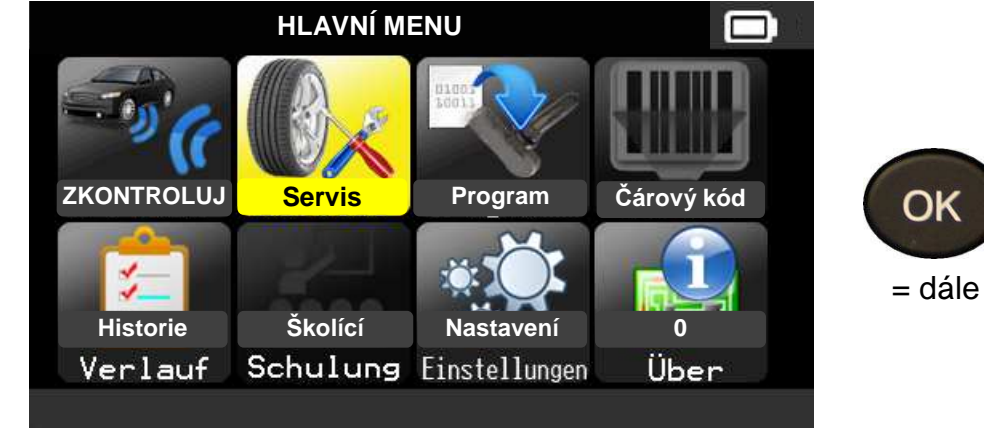

### **2.1 VYBERTE VÝROBCE**

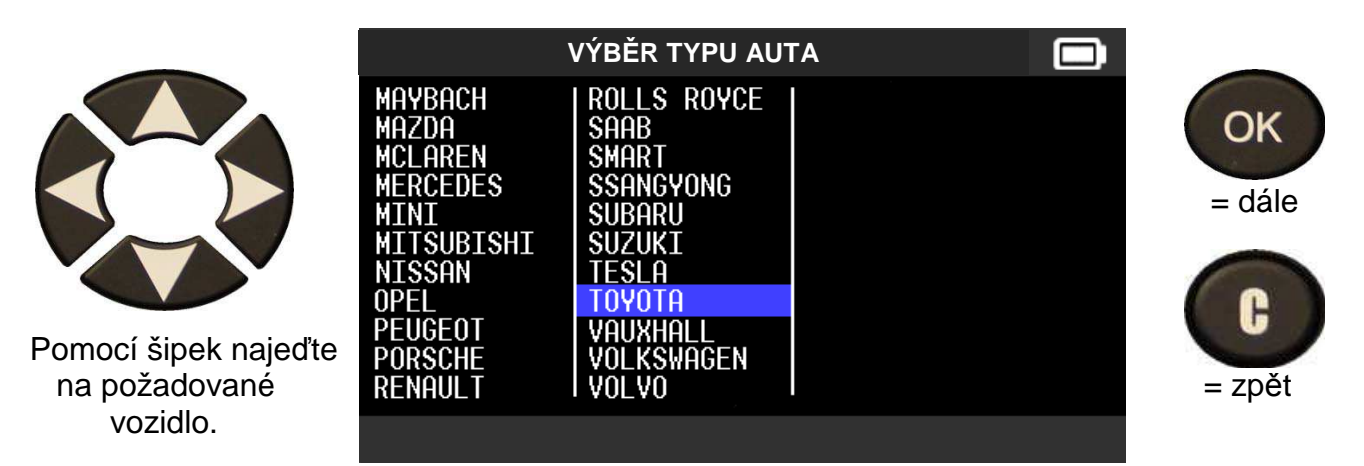

### **2.2 VYBETE MODEL**

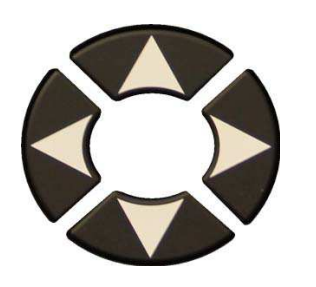

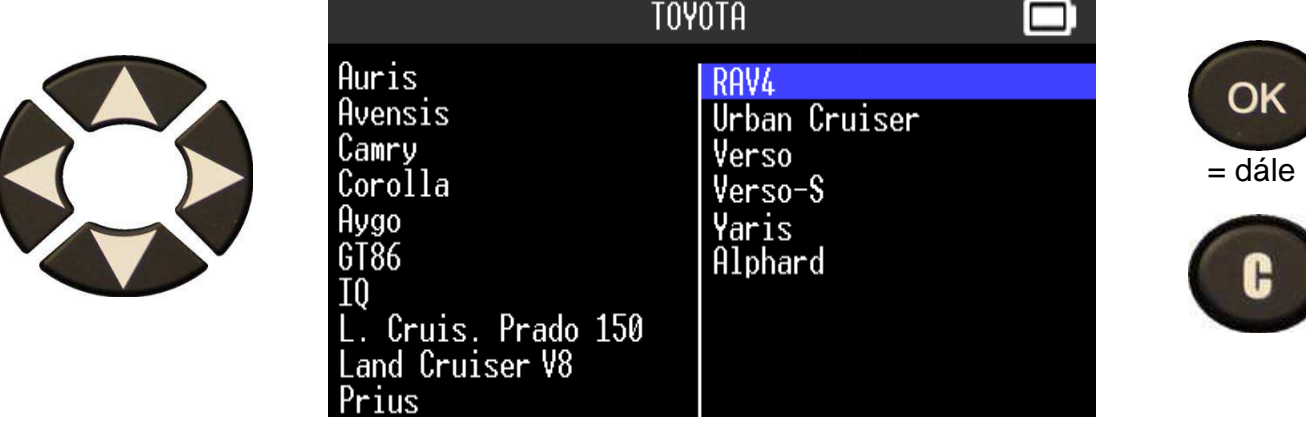

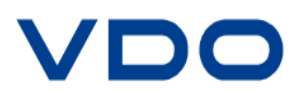

### **2.3 VYBERTE ROK VÝROBY**

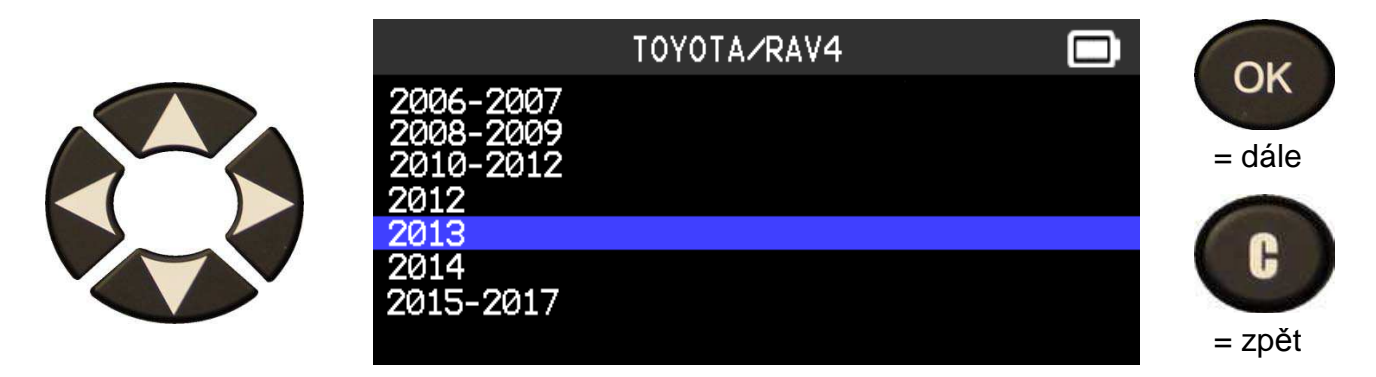

### **2.4 VÝBĚR SERVISU TPMS**

V současné době jsou aktivní tyto funkce:

- > Zaučovací proces
- Zjištění HF frekvence
- Vyhledávání výrobku
- Test klíčku zapalování
- $\triangleright$  Pomoc

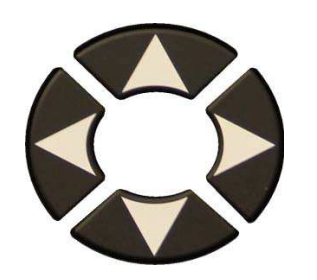

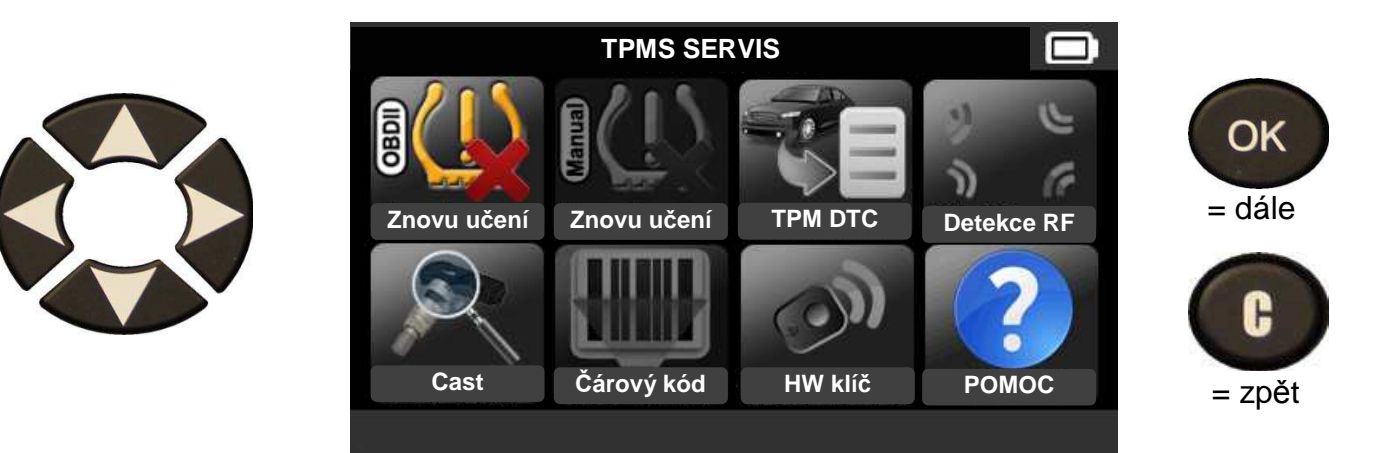

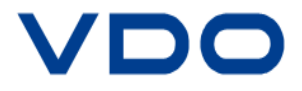

# **2.5 SERVIS "PŘIHLÁŠENÍ PŘES OBD II"**

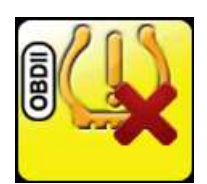

Pomocí této nabídky budete vedeni pracovním postupem, jak senzor přihlásit k vozidlu.

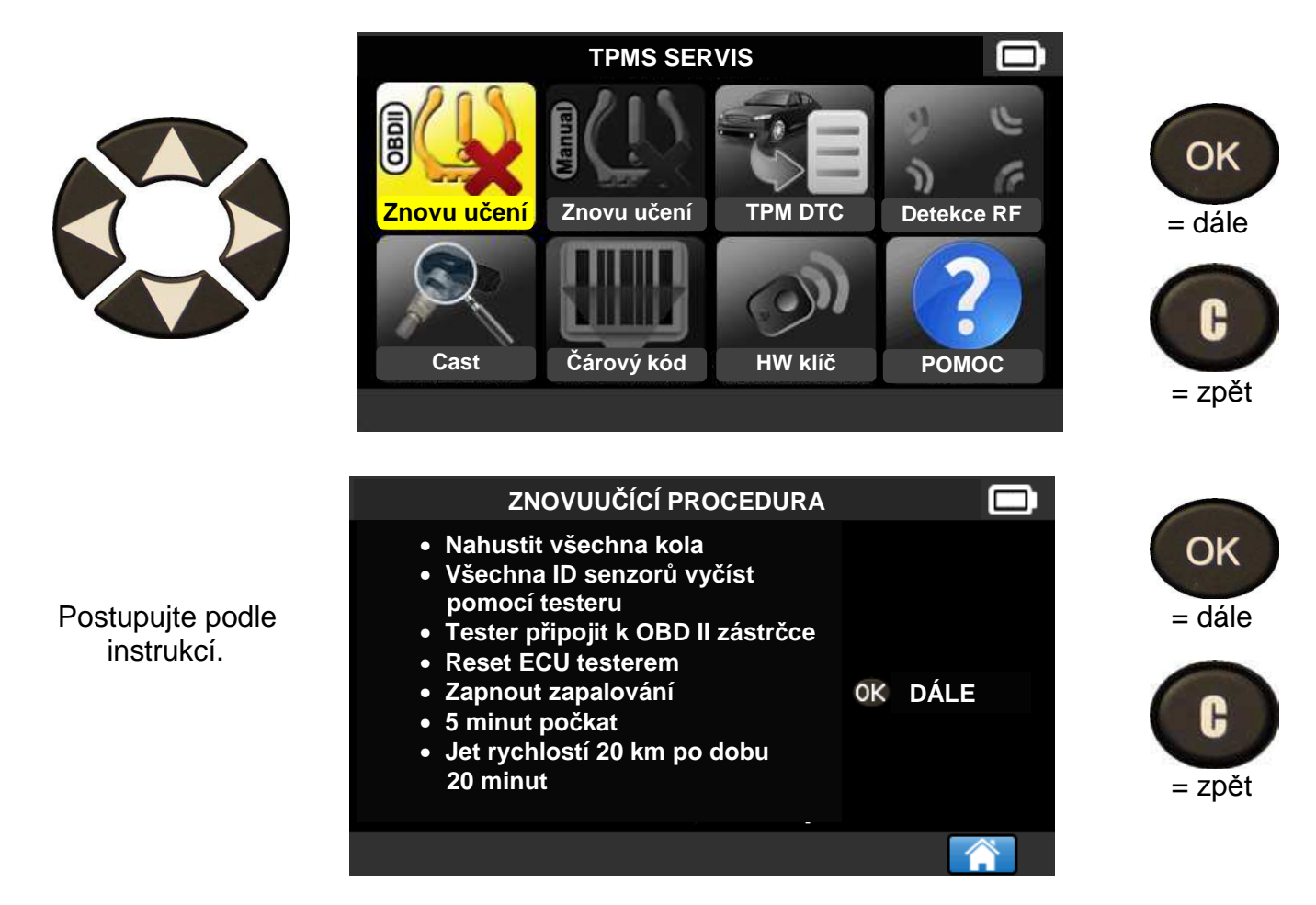

# **2.6 ZKOUŠKA SENZORŮ**

**Stiskněte pro aktivaci senzoru**  ID **Bar MHz OC BAT** připraven k přečtení Tračítko producení Tračítko producení Tlačítko pro senzorů. **Australia Statistik († 1878)**<br>Senzorů. Aktivaci LR

RAV4

Postupujte podle pokynů dle kapitoly **"1. TEST SENZORŮ"**.

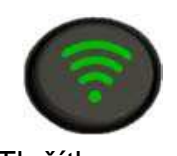

senzorů

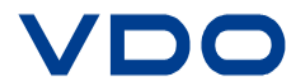

 $\blacksquare$ 

Přístroj je nyní

# **2.7 SERVIS NÁHRADNÍ DÍLY**

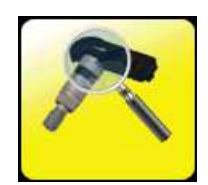

Databanka náhradních dílů senzorů pro všechna vozidla, která jsou k dispozici.

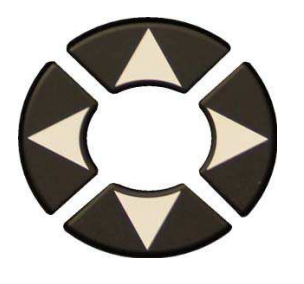

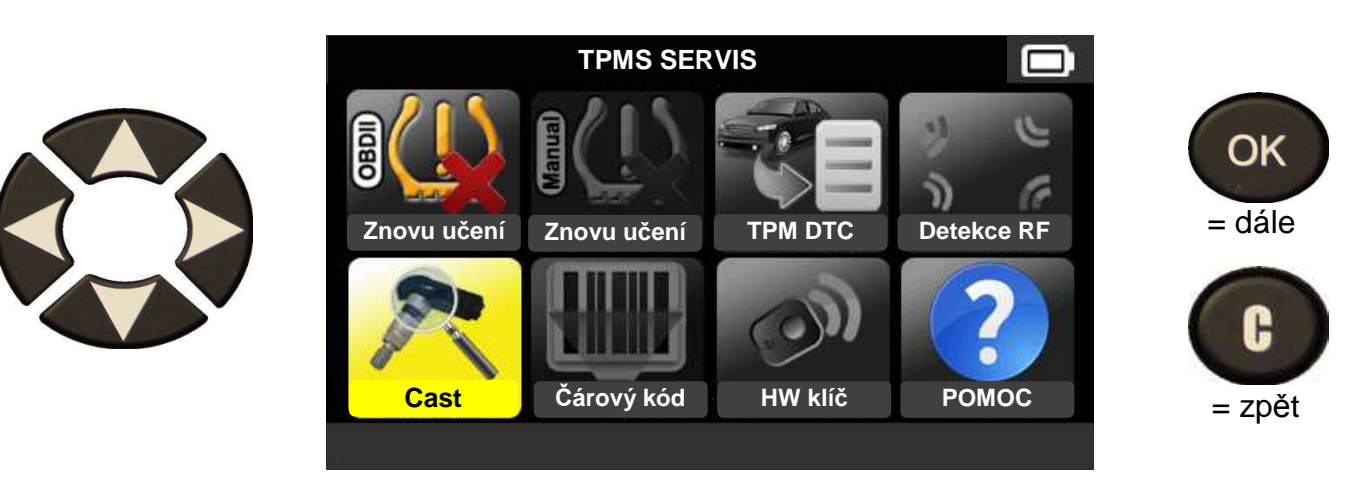

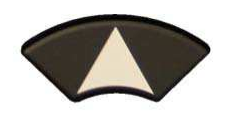

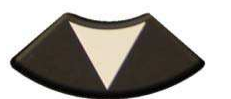

 Výběr čísla dílu výrobce.

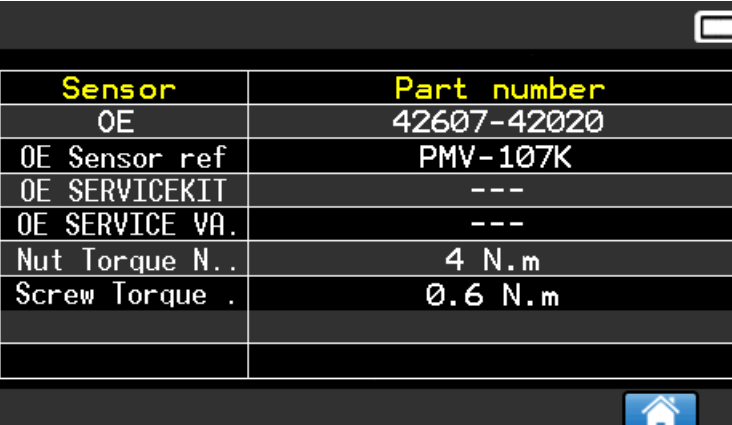

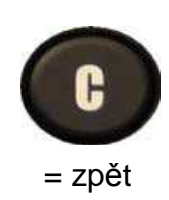

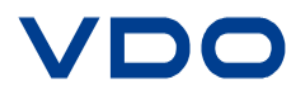

### **2.8 SERVIS "POMOC"**

Tato funkce pomáhá uživateli řešit možné vzniklé TPMS problémy.

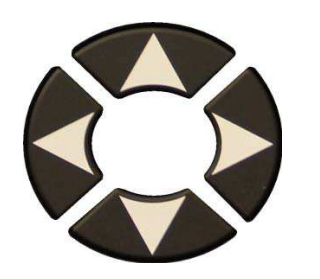

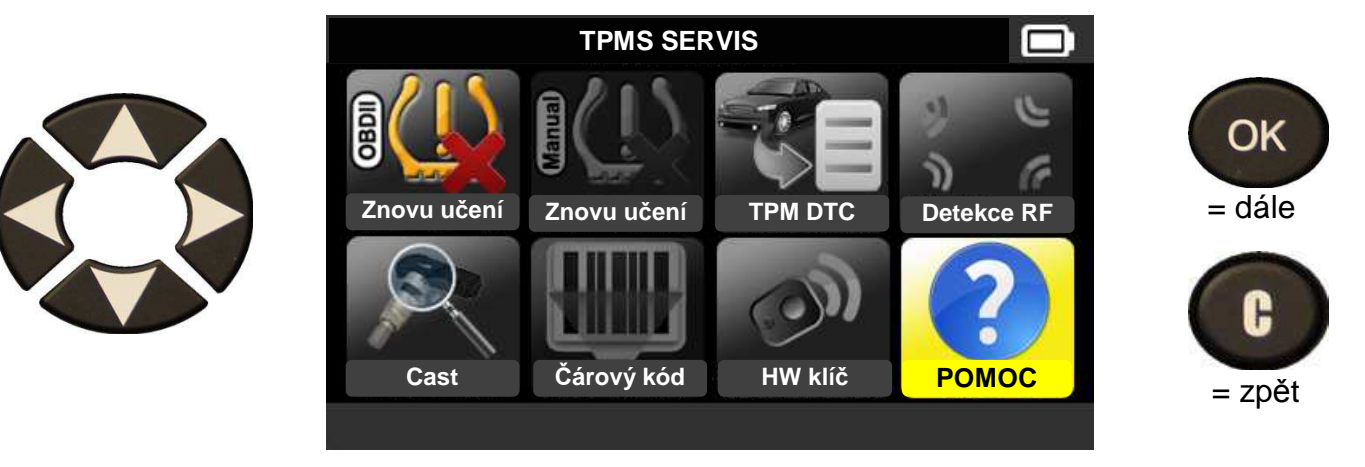

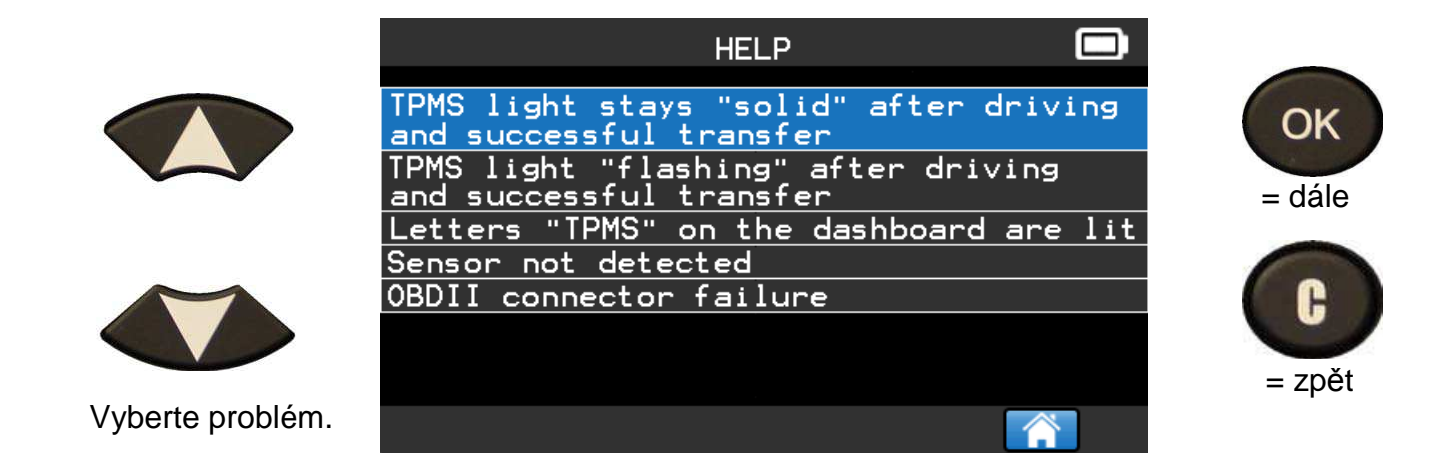

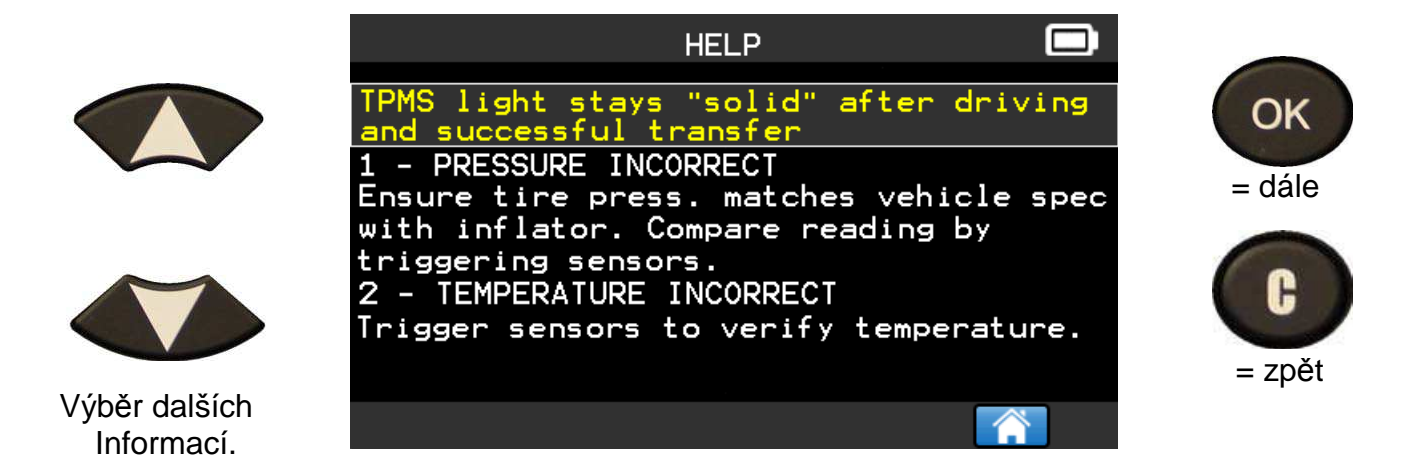

Postupujte podle pokynů na obrazovce přístroje.

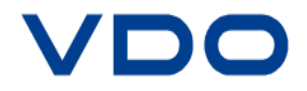

# **3. PROGRAMOVÁNÍ**

VDO TPMS PRO nabízí v menu přístroje přehled univerzálních programovatelných senzorů, které mají možnost vytvořit nové ID protokoly senzoru a/nebo vytvořit kopii originálních ID protokolů senzorů.

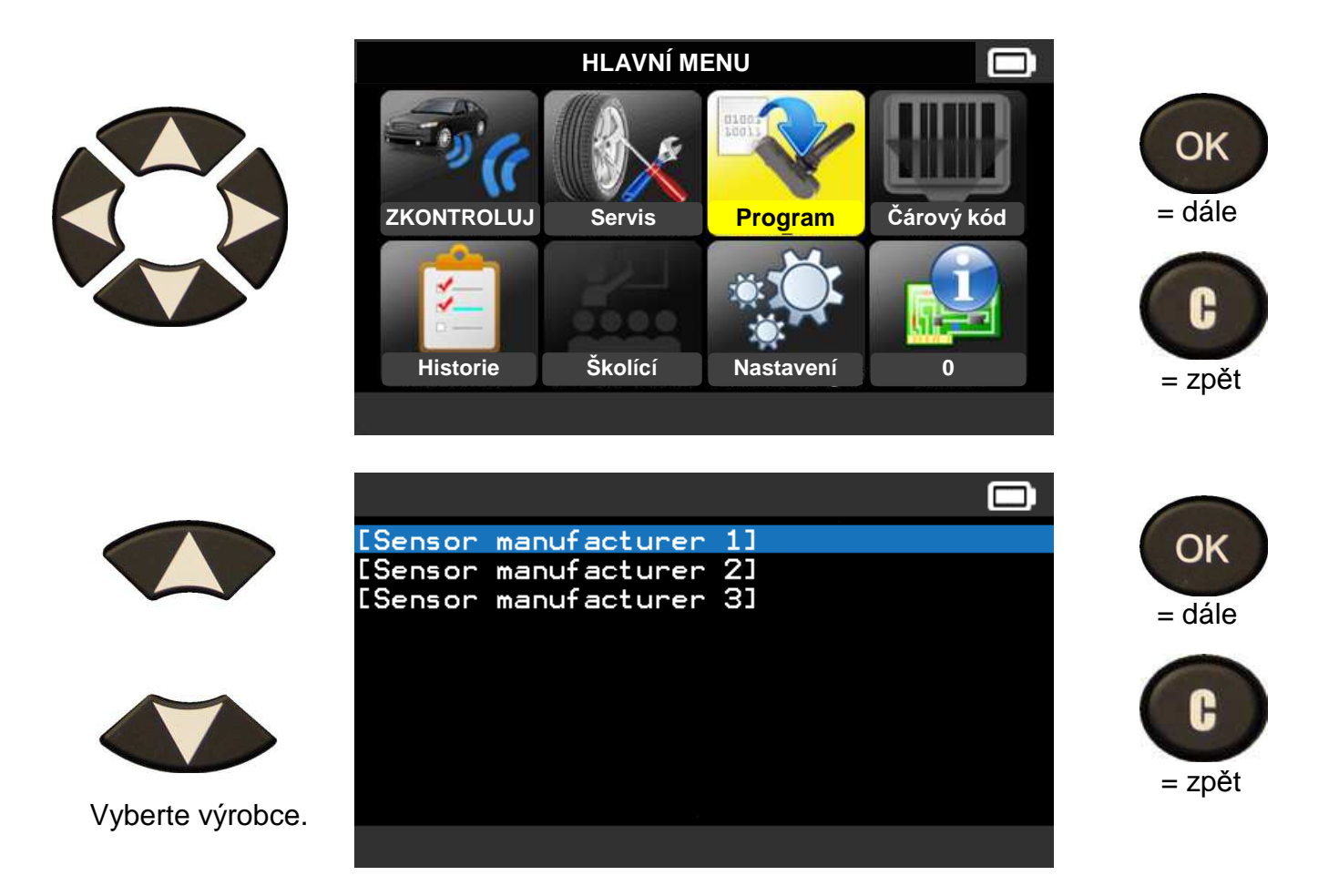

Výběr uvedených značek se může lišit v závislosti na možnostech přístroje.

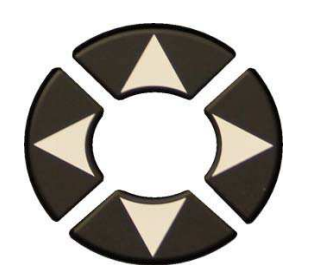

Pomocí šipek najeďte na požadované vozidlo.

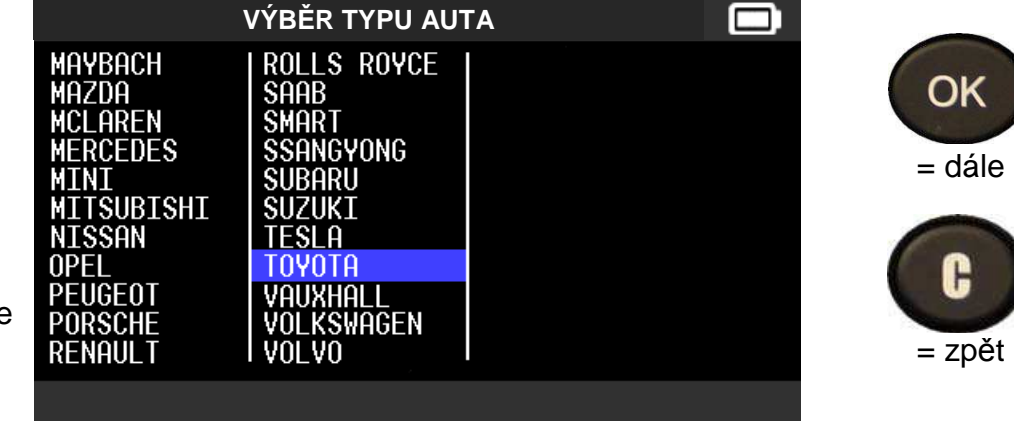

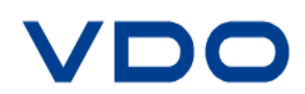

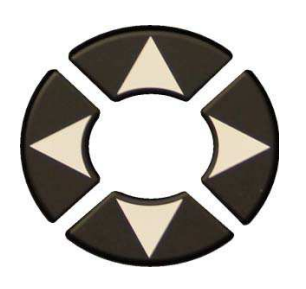

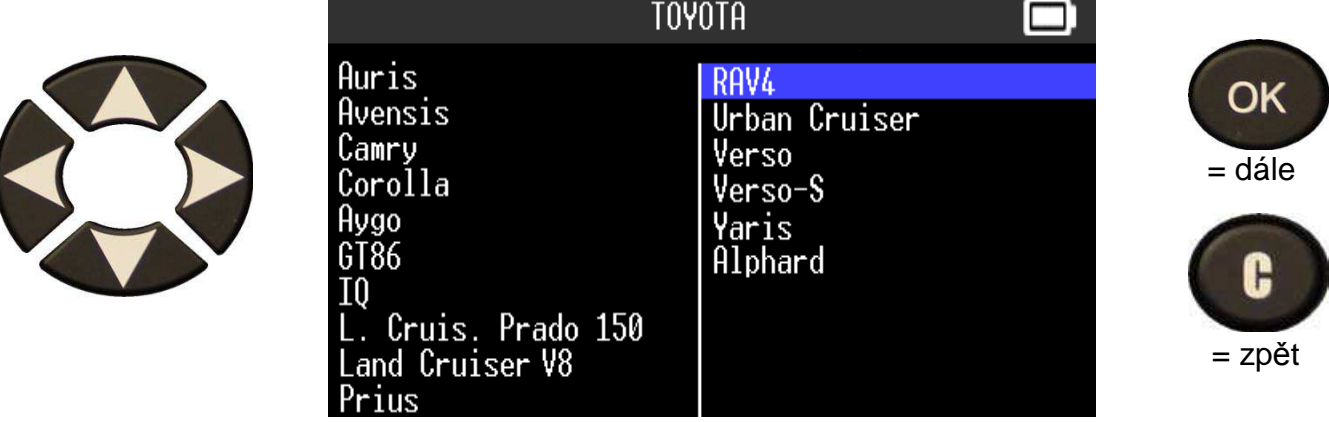

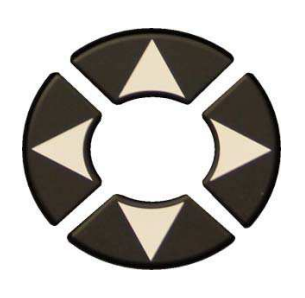

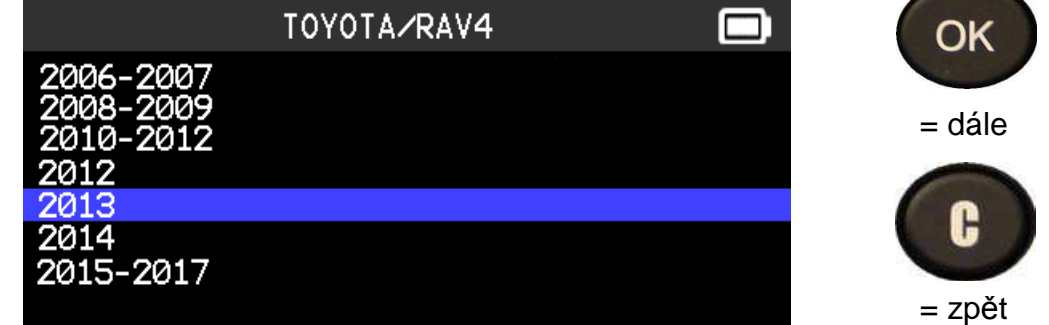

# **3.1 "KOPÍROVÁNÍ ID PROTOKOLU SENZORU"**

V této kapitole je popsáno, jak zkopírovat ID protokol senzoru za předpokladu, že lze **"starý"** senzor ještě zkopírovat.

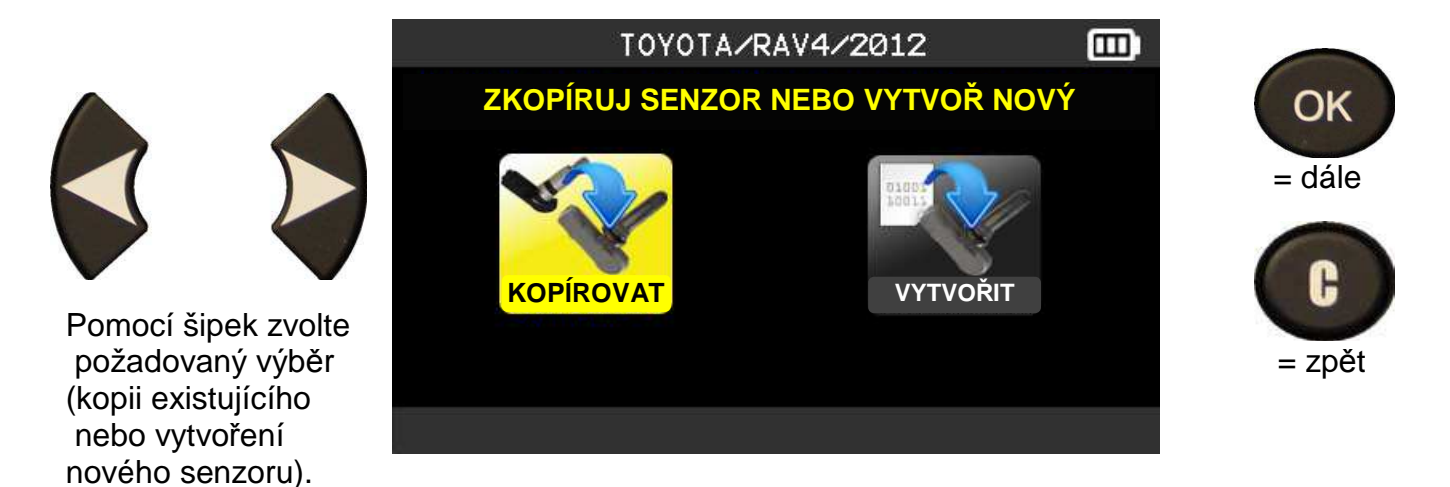

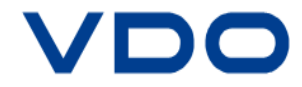

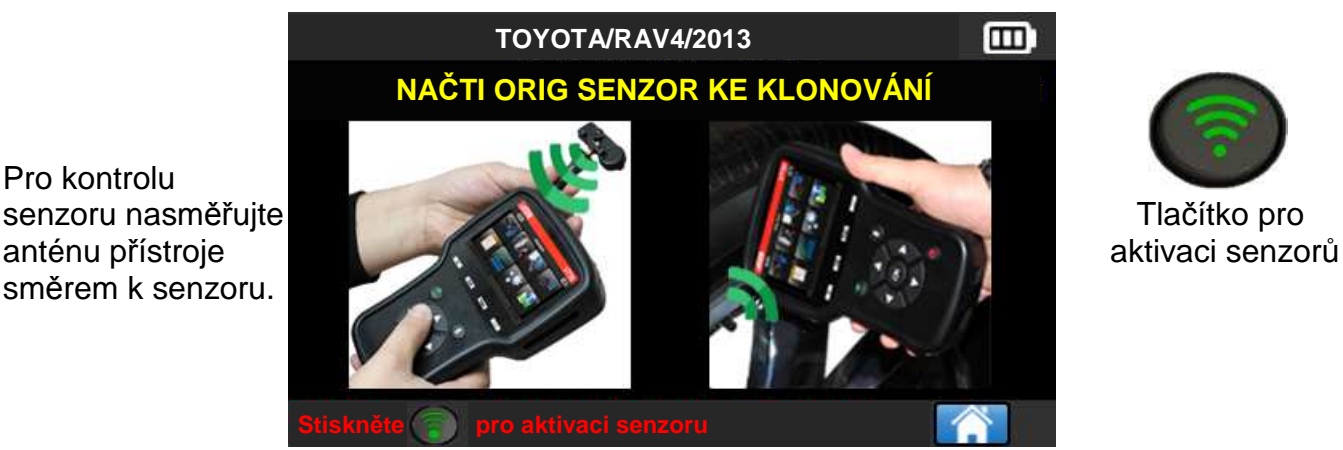

Pro kontrolu směrem k senzoru.

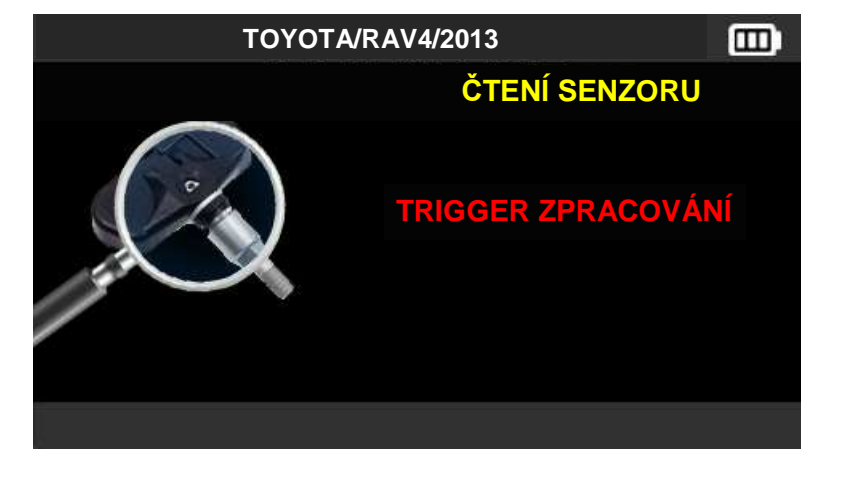

Tester aktivuje senzor. Počkejte několik sekund.

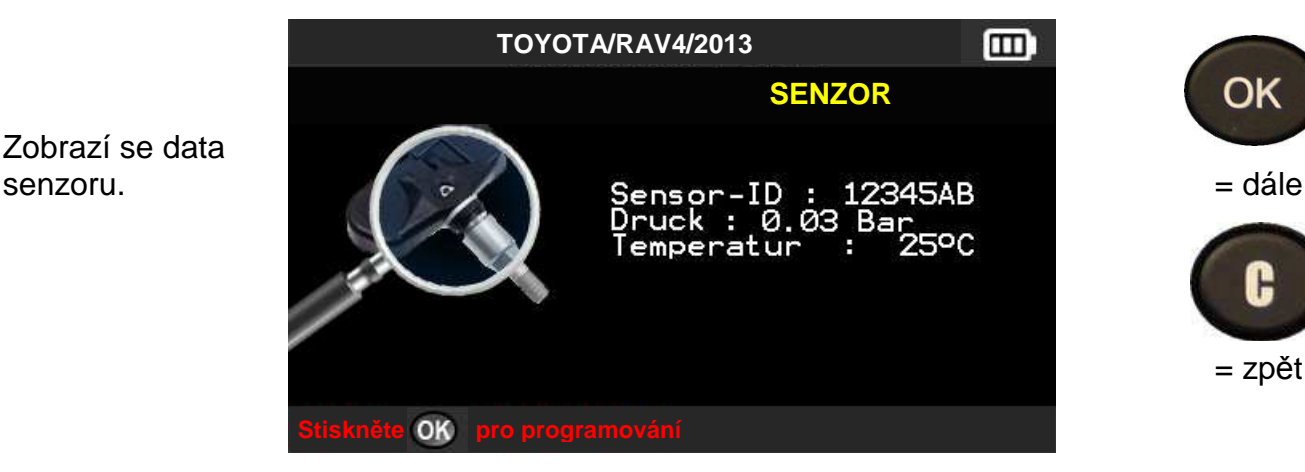

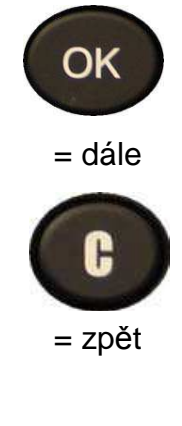

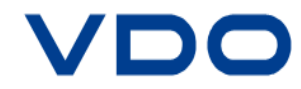

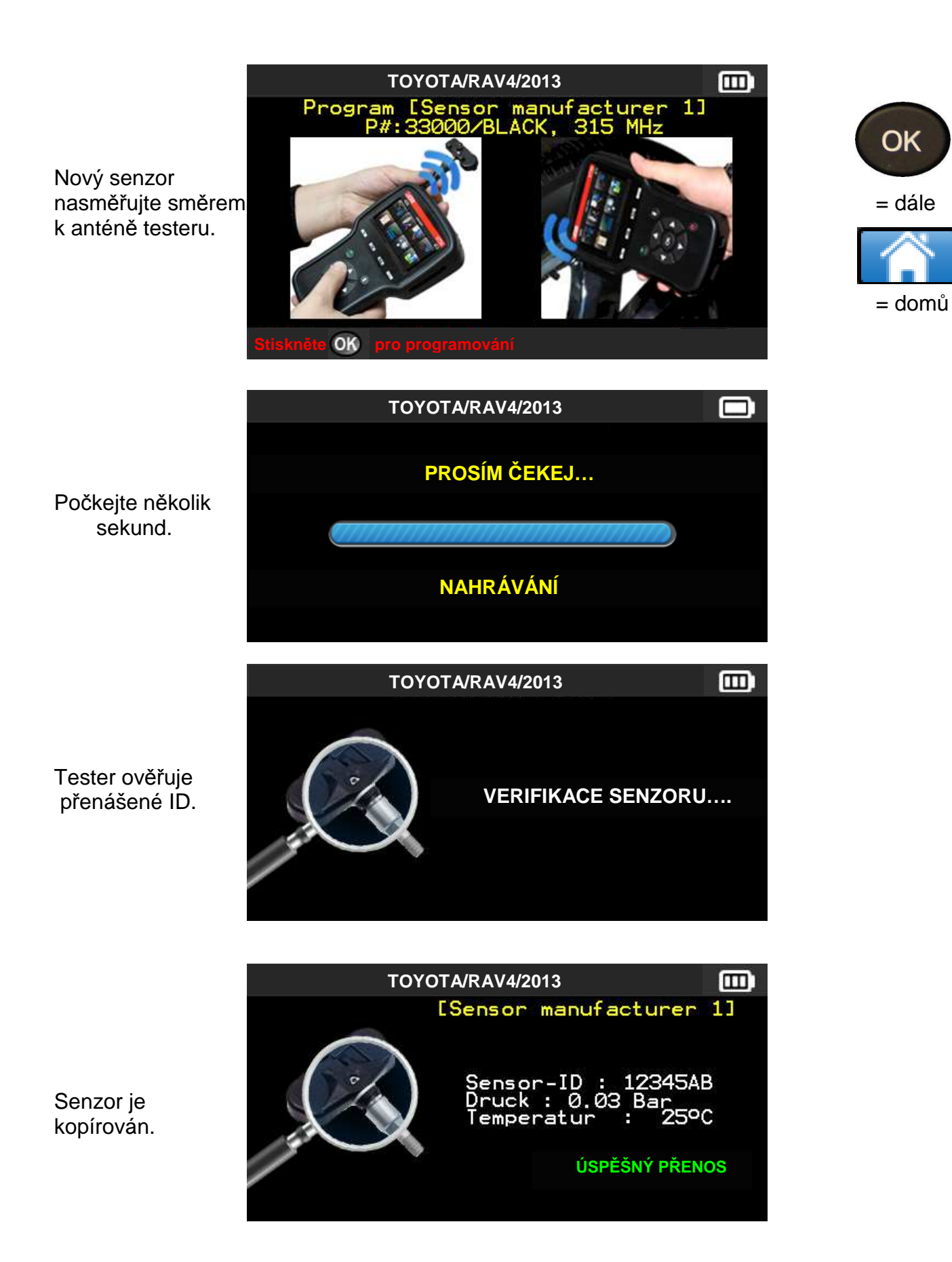

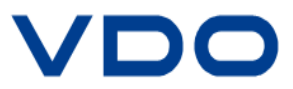

### **3.2 "NASTAVENÍ ID SENZORU"**

V této kapitole je popsáno, jak postupovat u specifického MMY senzoru (potřebný pro příslušný model a rok výroby), aby bylo možno vytvořit nový ID protokol, protože **"starý"** senzor již nelze zkopírovat. Nové ID senzoru je generováno testerem pomocí náhodného výběru a neshoduje se tak s původním originálním ID protokolem senzoru. Při výměně nového senzoru je důležité provést reset TPMS systému tak, jak je uvedeno v kapitole 2.

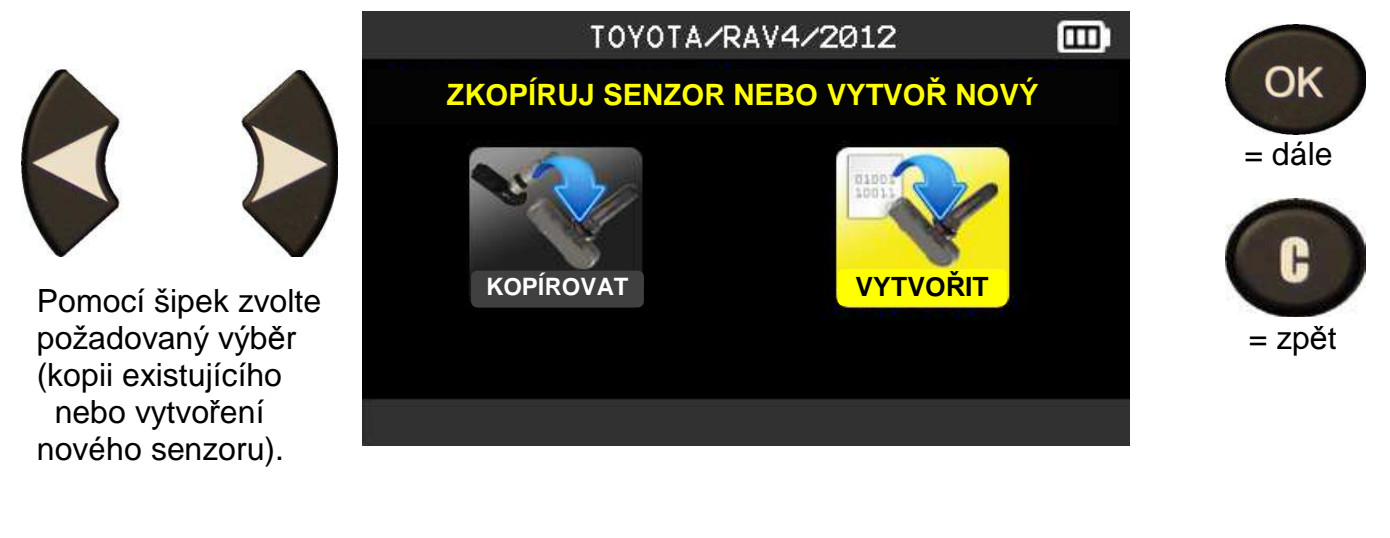

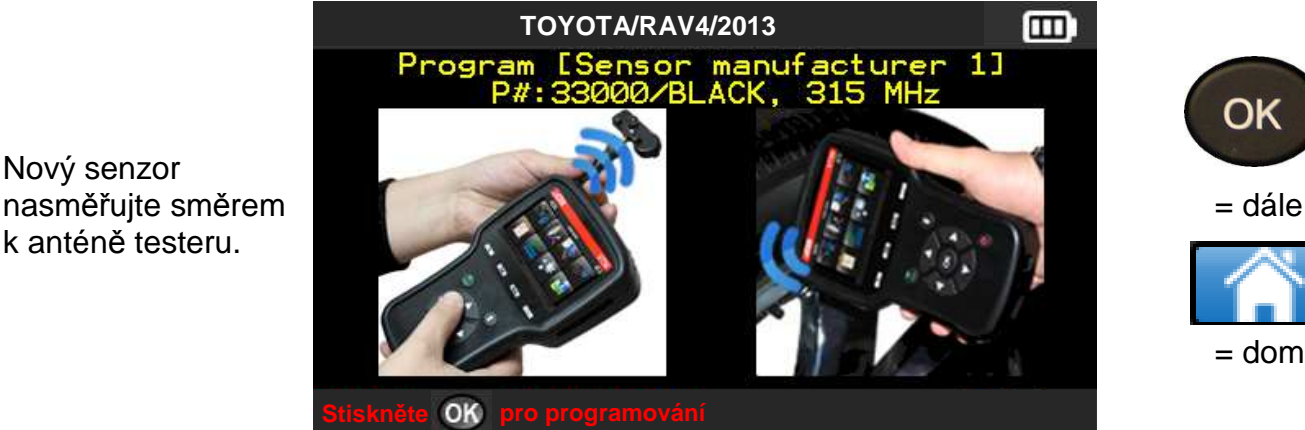

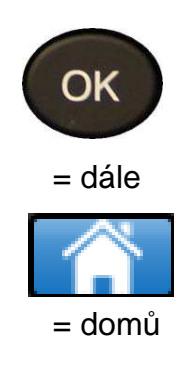

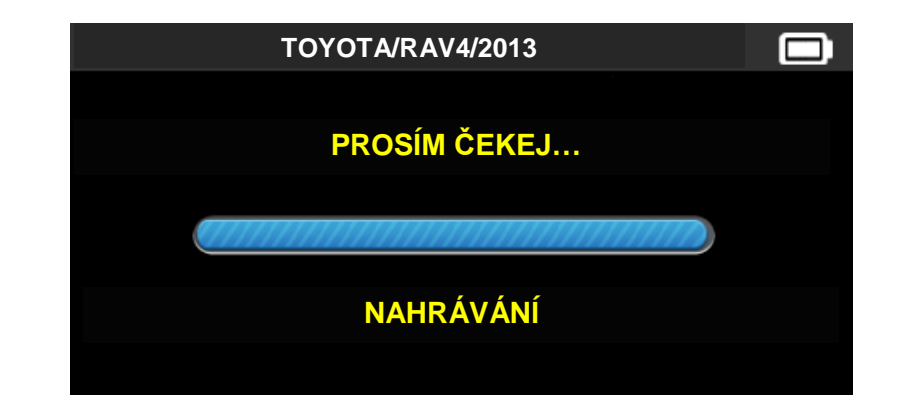

Počkejte několik sekund.

Nový senzor

k anténě testeru.

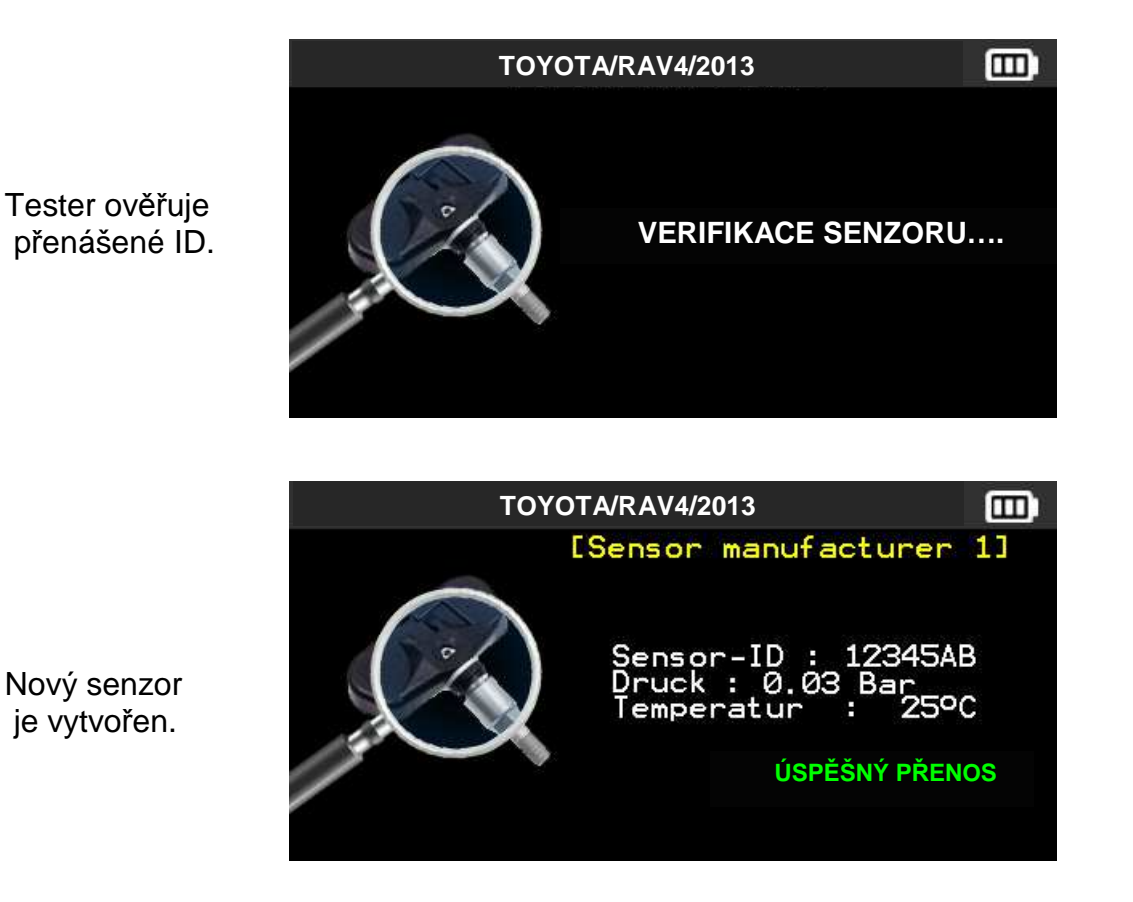

**3.3 PROBLÉMY BĚHEM NOVÉHO PROGRAMOVÁNÍ** 

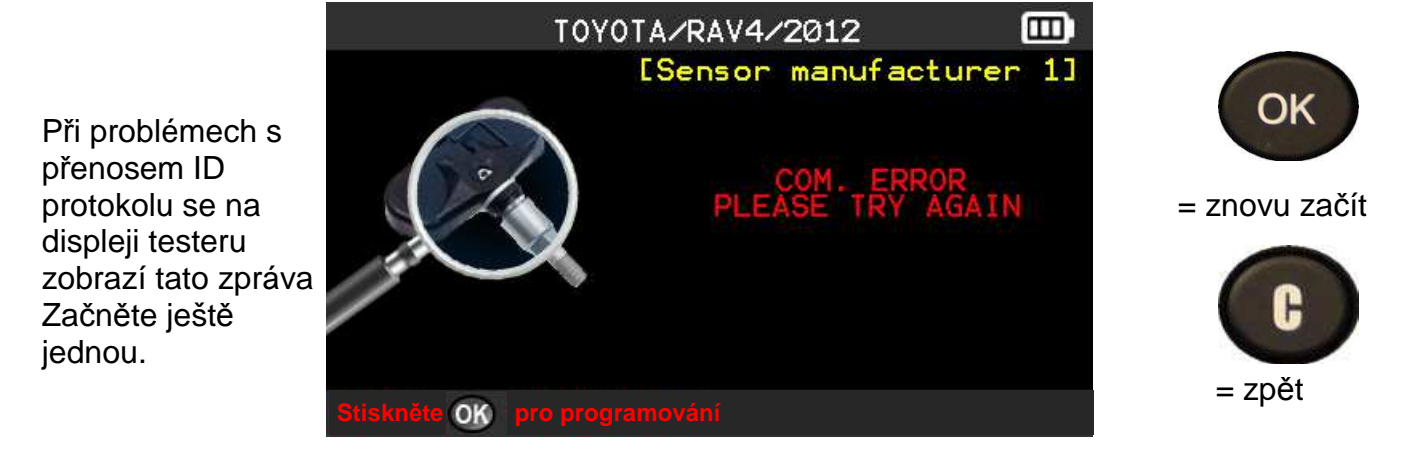

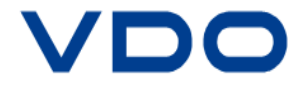

# **4 HISTORIE**

V této kapitole je uvedena přehledná historie během používání testeru.

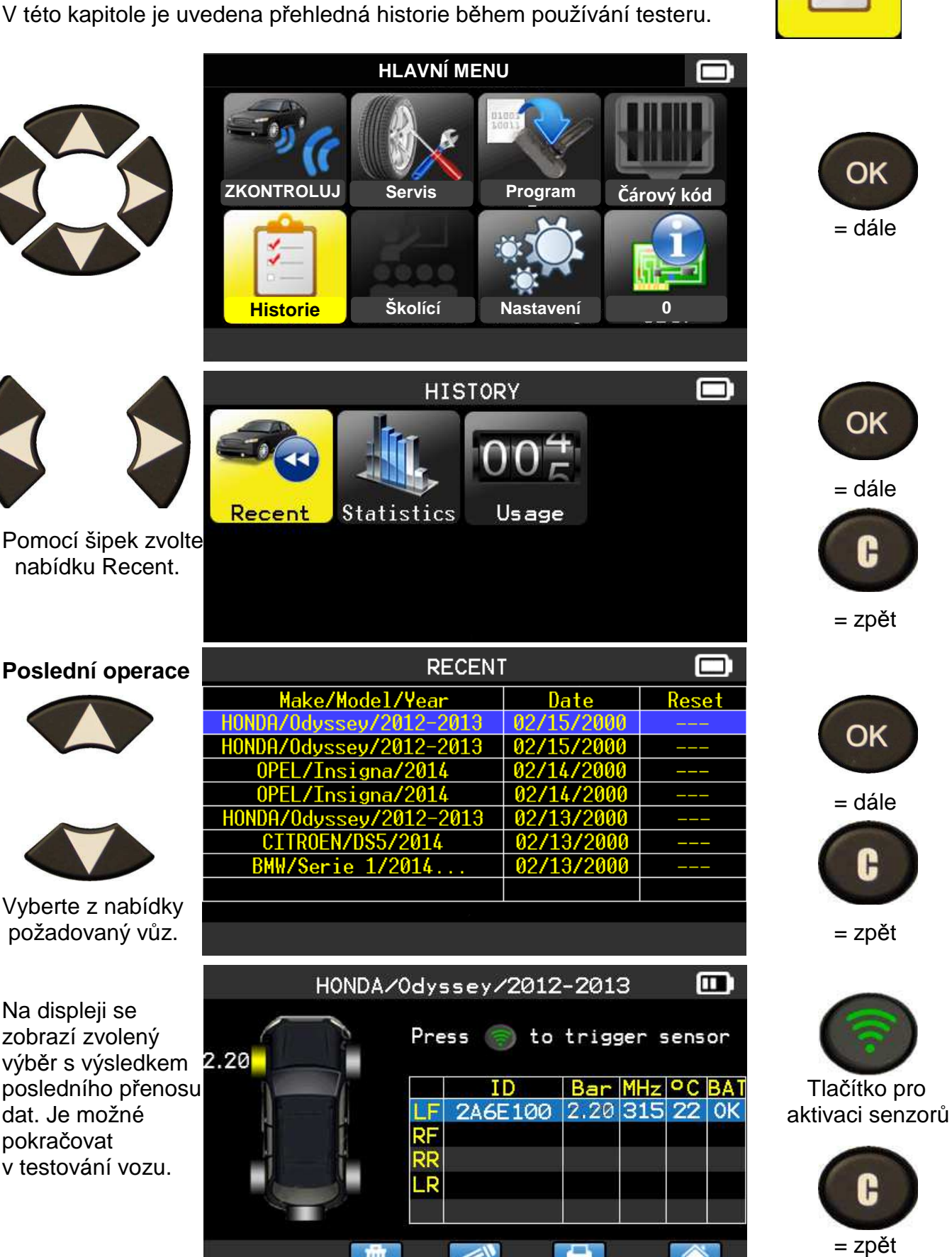

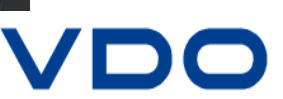

٦

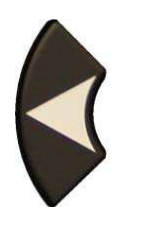

Pomocí šipek zvolte nabídku STATISTIKA.

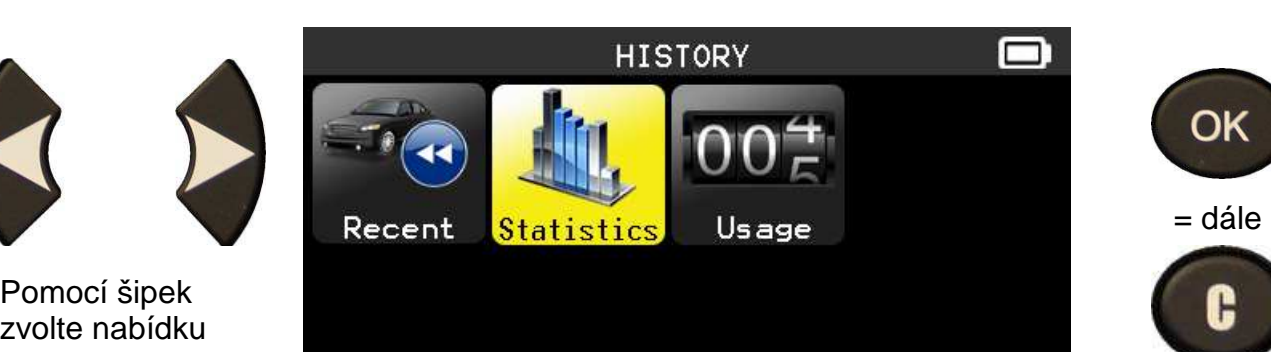

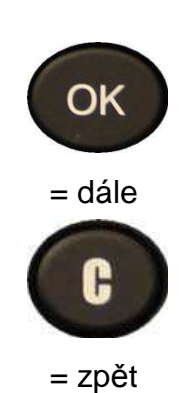

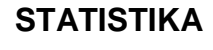

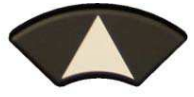

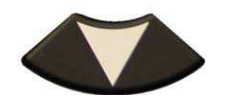

Změna výběru.

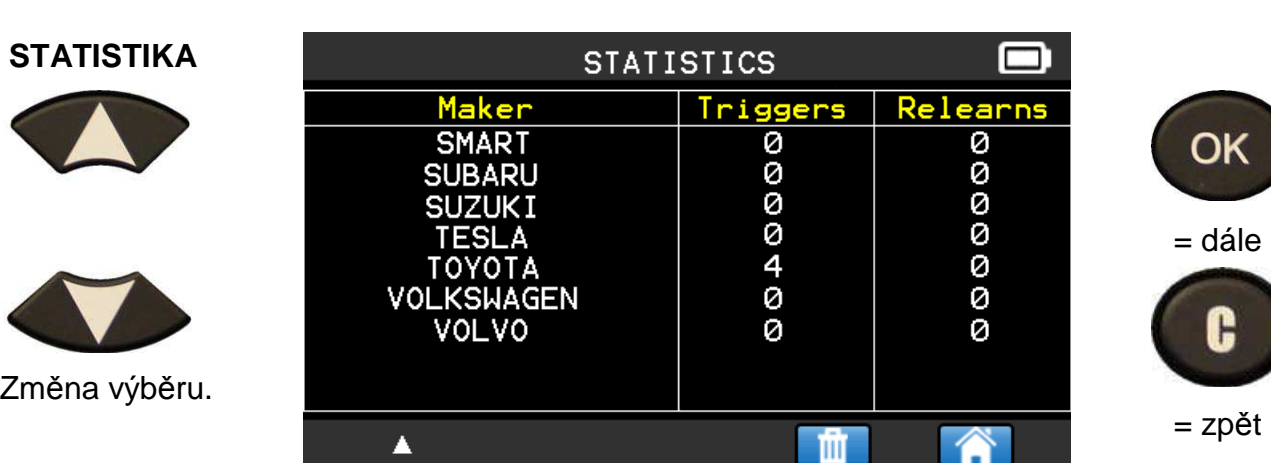

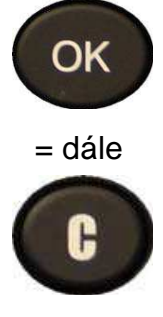

 $\blacksquare$ 

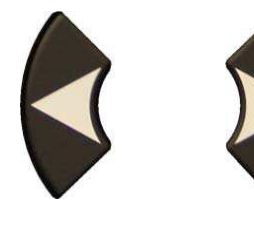

Pomocí šipek zvolte nabídku USAGE.

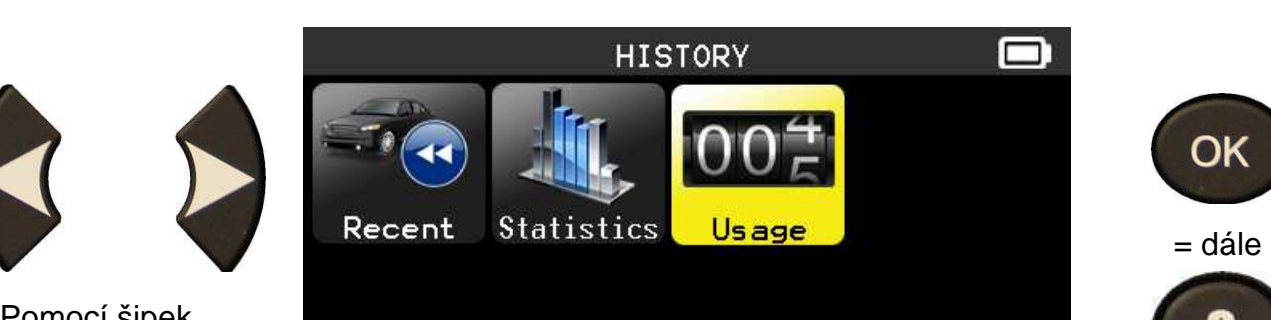

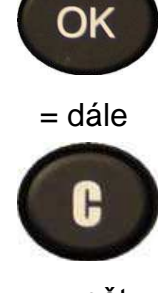

= zpět

= zpět

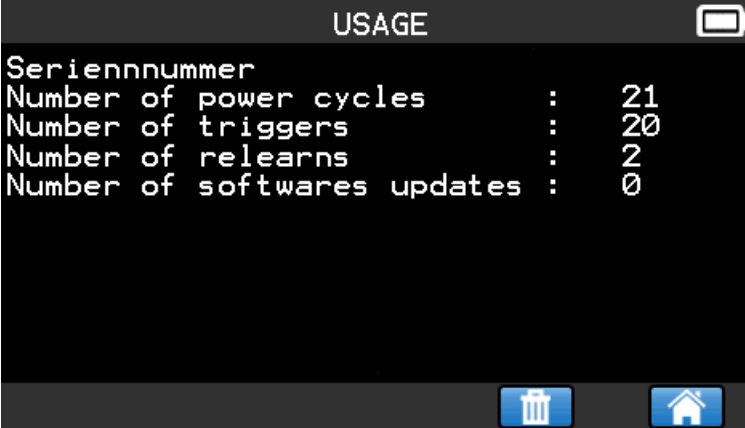

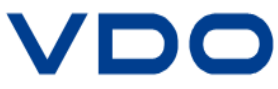

# **5 NASTAVENÍ**

# **5.1 NASTAVENÍ NABÍDKY**

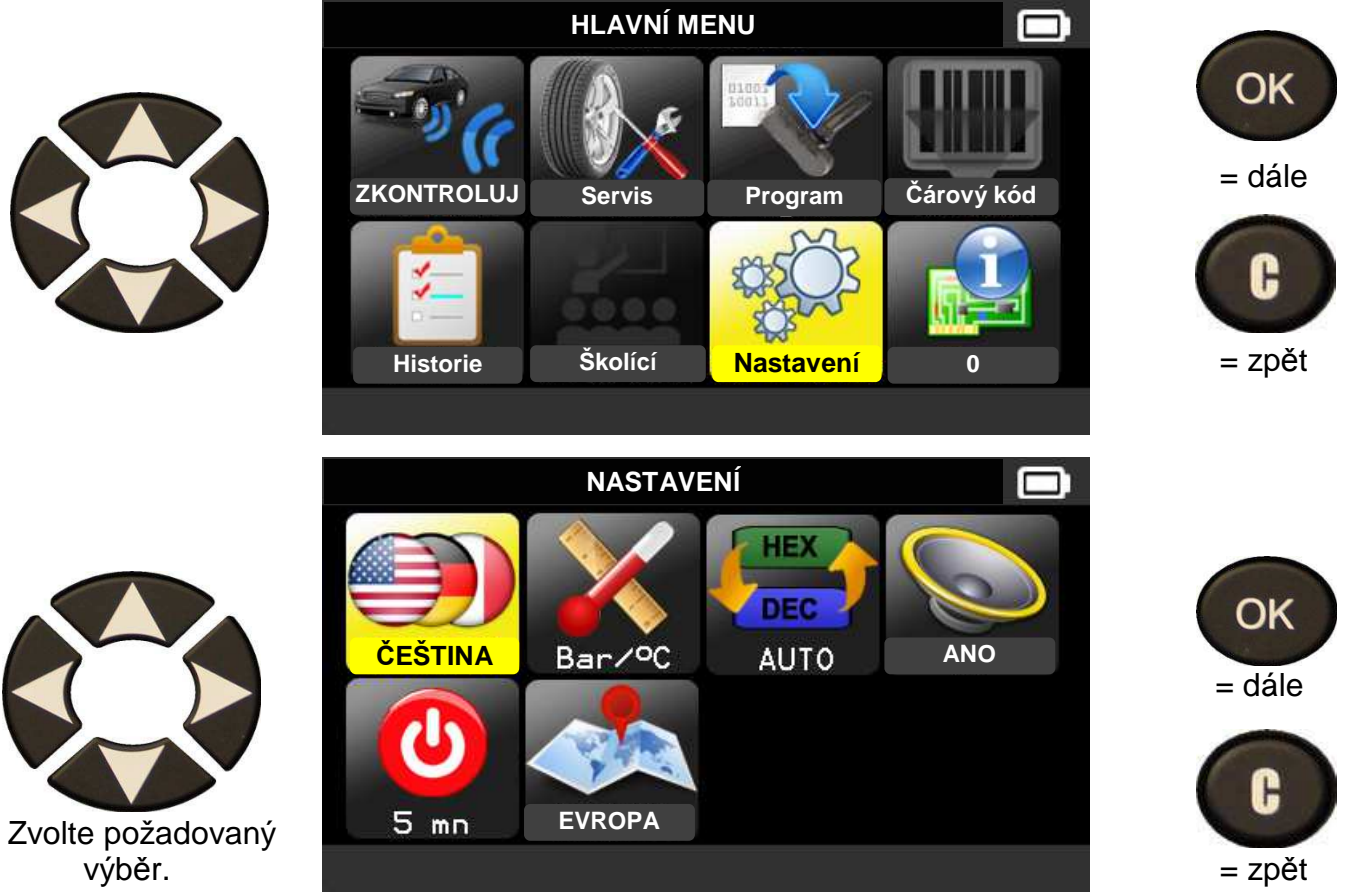

**Poznámka:** ke každému symbolu se zobrazí možnost nastavení.

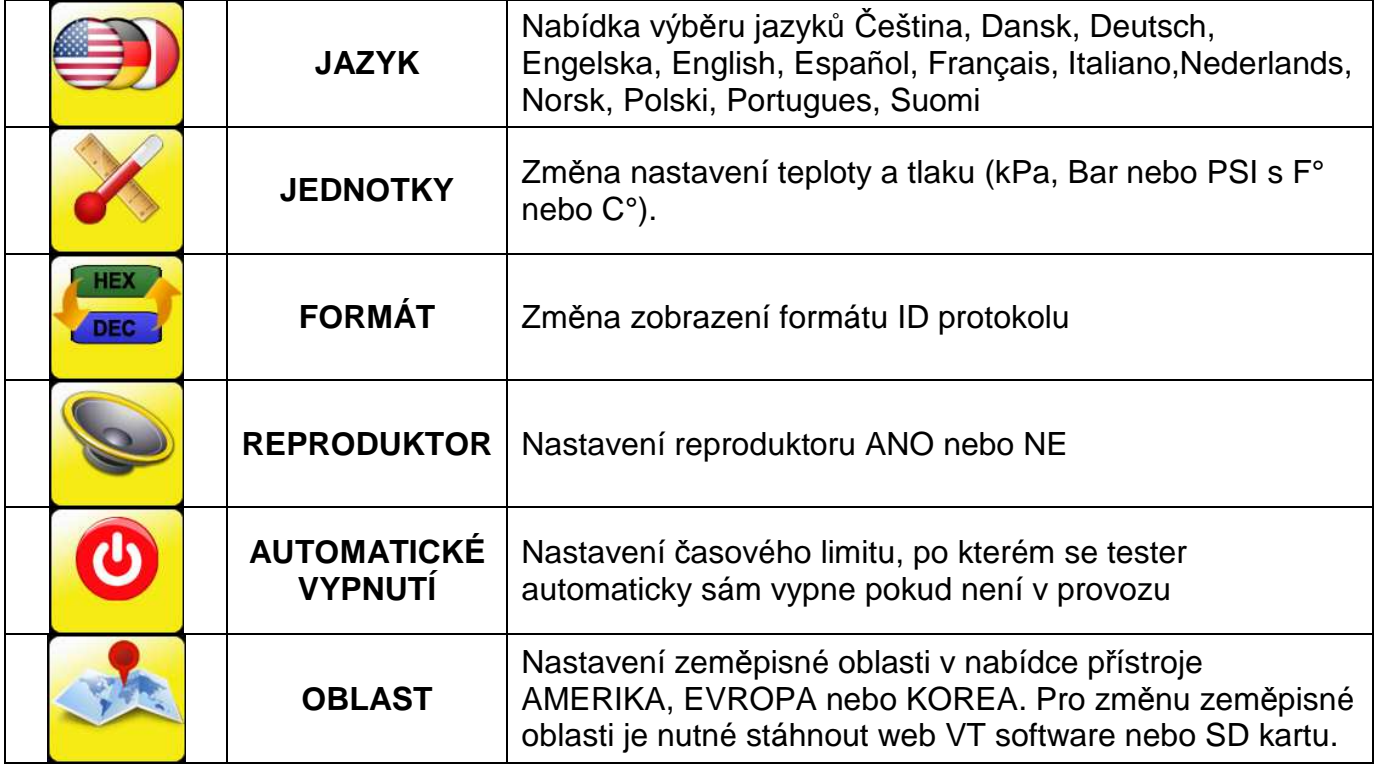

## **5.1.1 NASTAVENÍ JAZYKA**

**JAZYK:** Vyberte z nabídky testeru Vámi požadovanou jazykovou mutaci: Čeština, Dansk, Deutsch, Engelska,English, Español, Français, Italiano, Nederlands, Norsk, Polski, Portugues, Suomi.

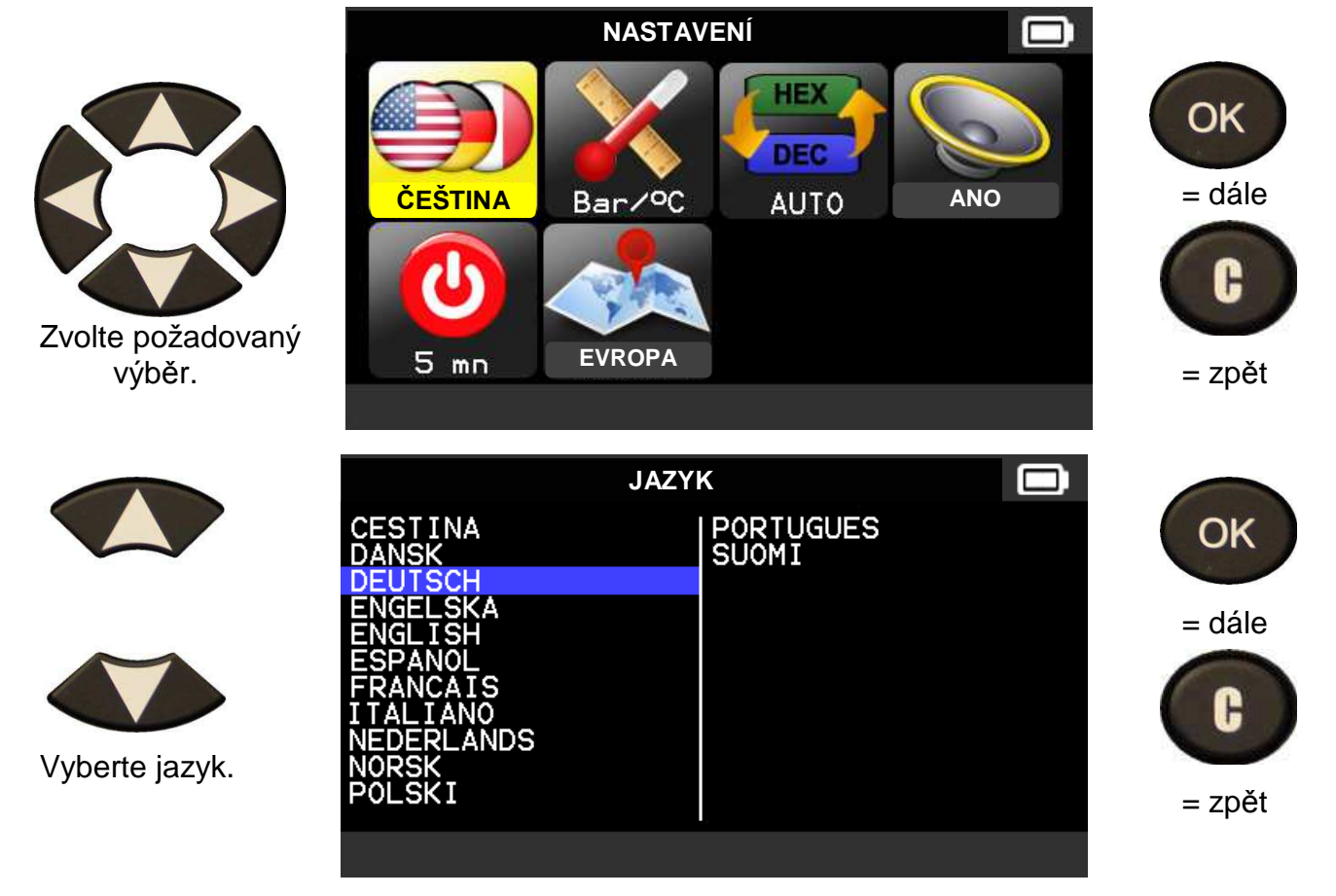

### **5.1.2 ZMĚNA NASTAVENÍ JEDNOTEK**

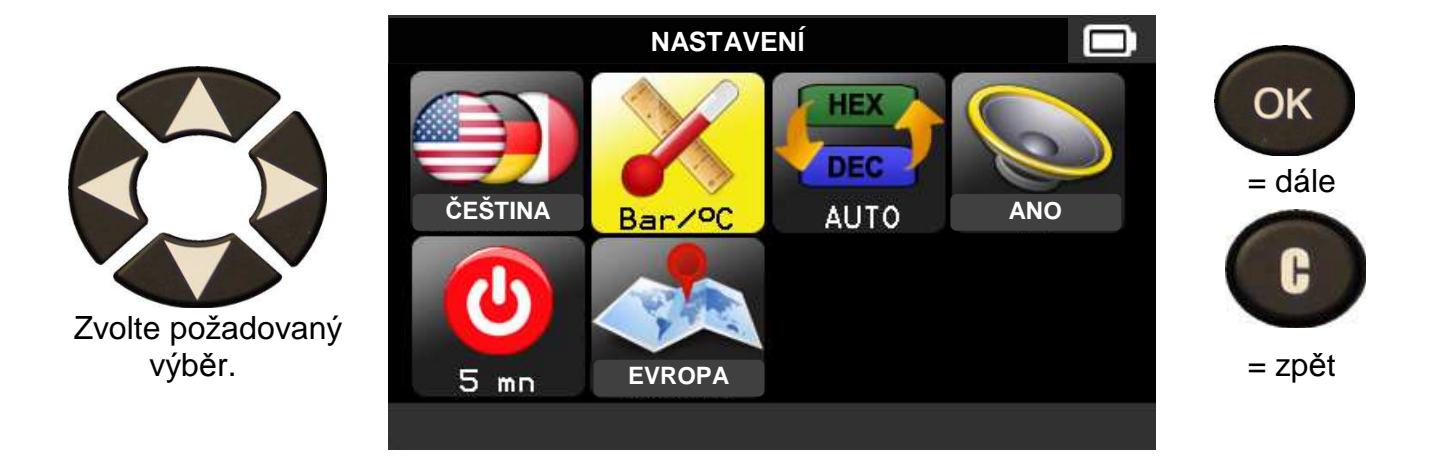

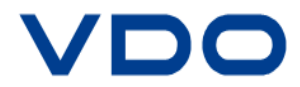

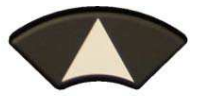

Ì

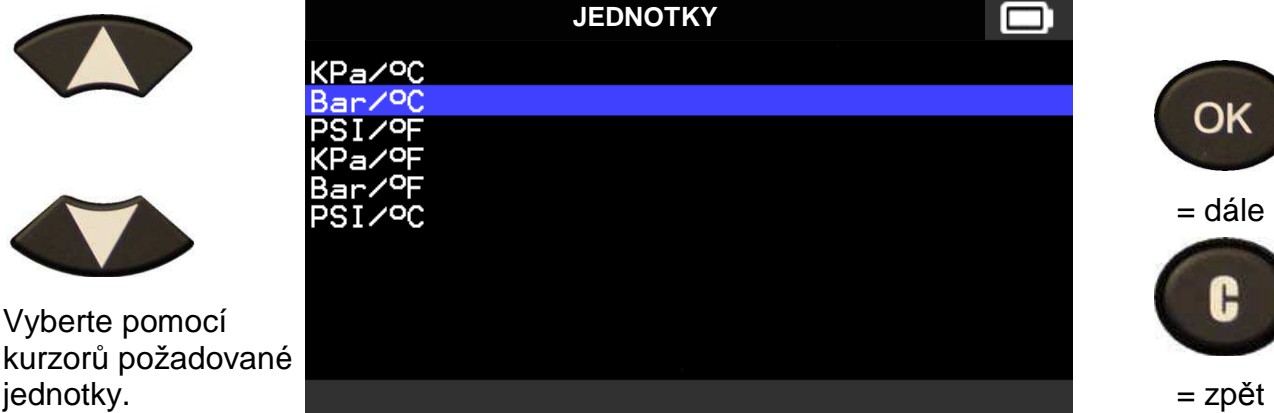

# **5.1.3 ZMĚNA NASTAVENÍ FORMÁTU**

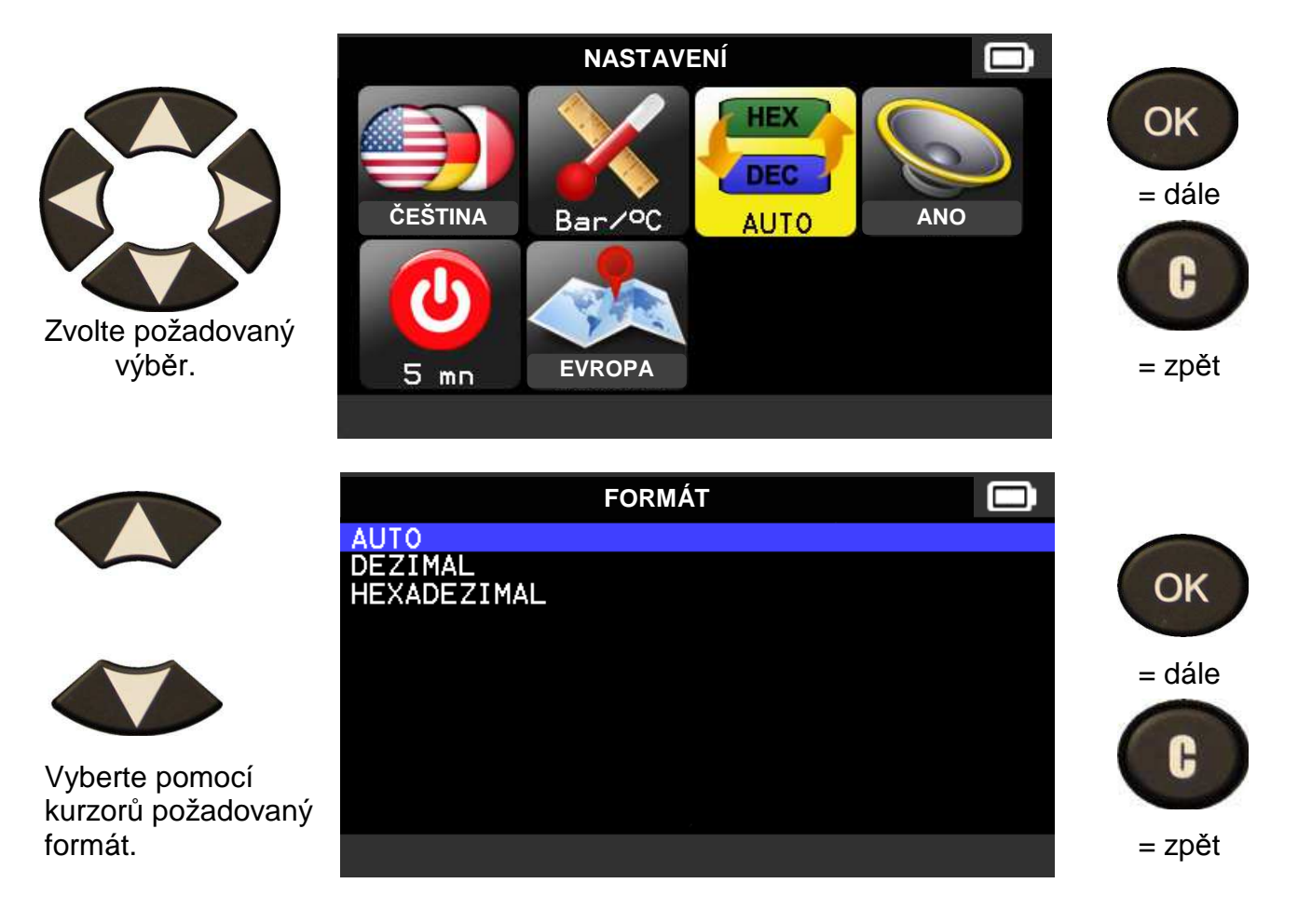

**AUTO:** zobrazí se formát ID protokolu senzoru tak, jak je vysílán samotným senzorem.

**DEZIMAL:** zobrazení ID protokolu senzoru číselnou řadou (0-9).

**HEXADEZIMAL:** zobrazení ID protokolu senzoru v hexadecimální podobě (0 až F).

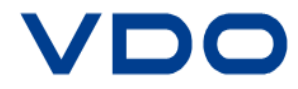

# **5.1.4 ZMĚNA NASTAVENÍ REPRODUKTORU**

**REPRODUKTOR:** zvukový signál ON nebo OFF (ANO nebo NE).

Pokud je zvukový signál nastaven na ANO, rozezní se vždy zvukový signál, když bude ziištěno ID senzoru.

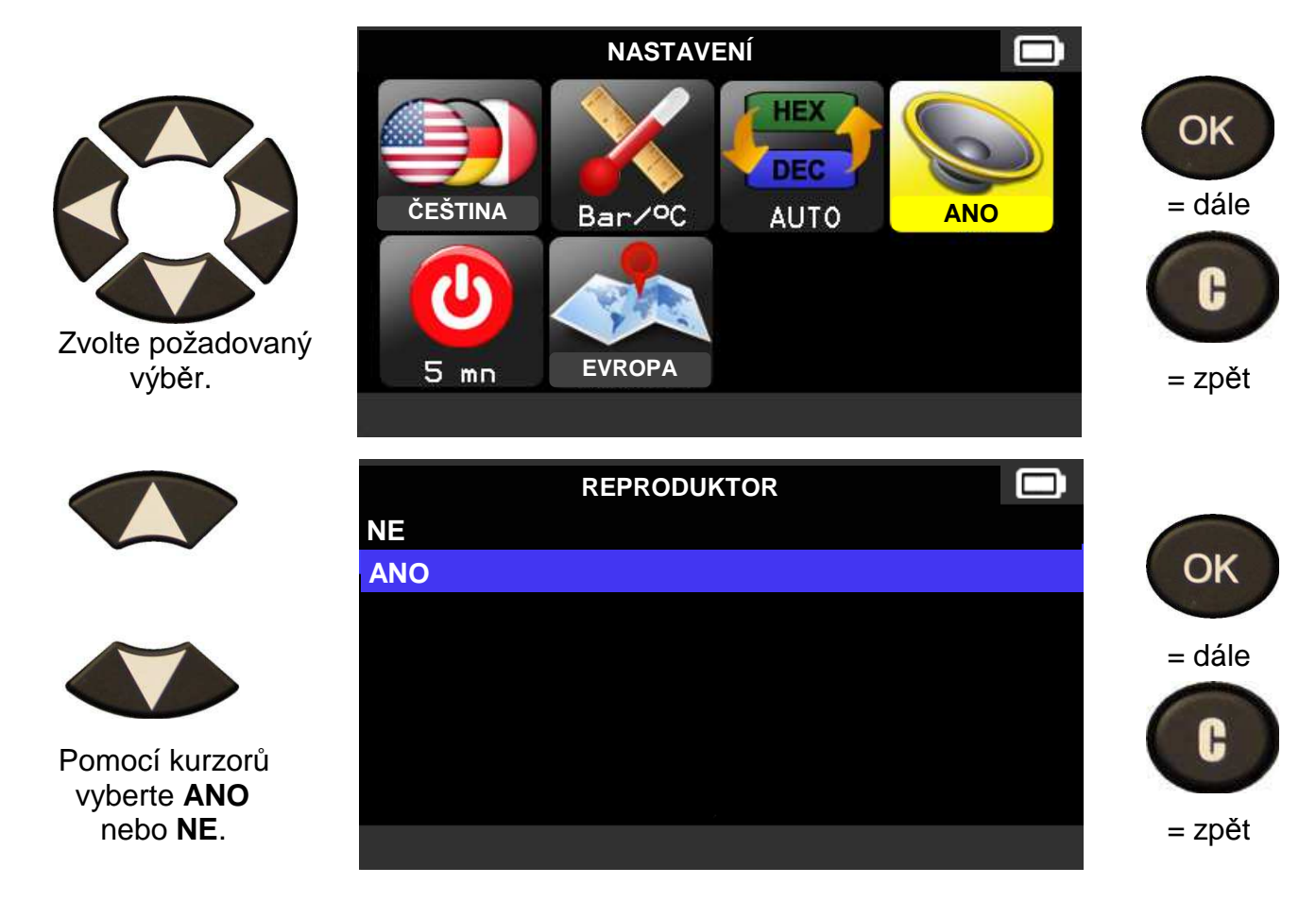

## **5.1.5 AUTOMATICKÉ VYPNUTÍ**

**AUTOMATICKÉ VYPNUTÍ:** Nastavení času, po kterém se tester automaticky vypne pokud není v provozu.

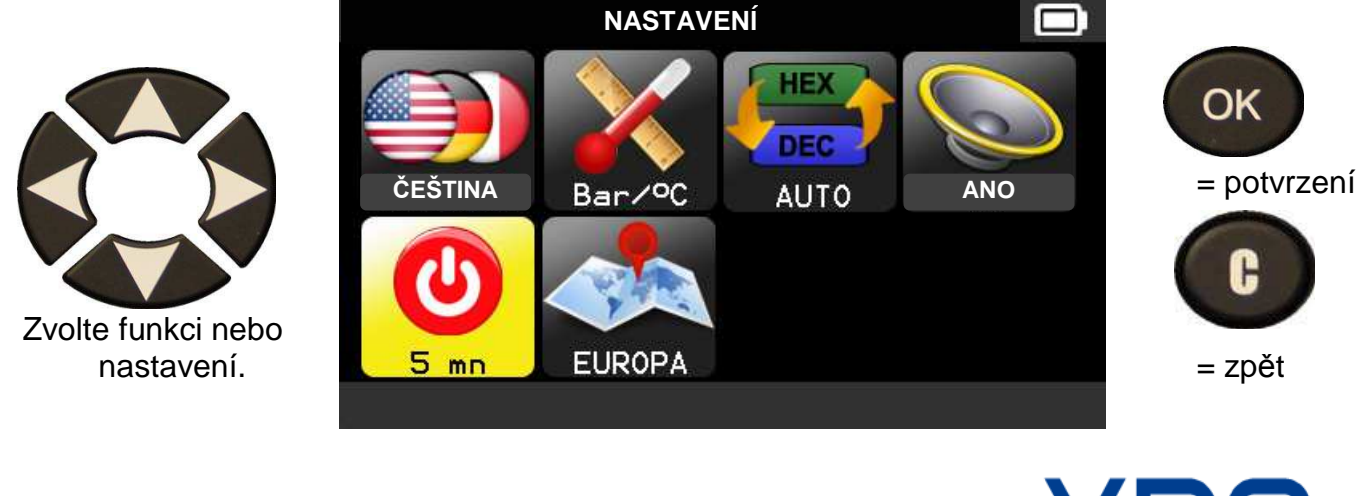

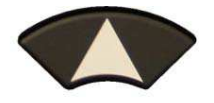

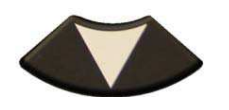

Posun pomocí kurzorů nahoru (+) nebo dolů časového limitu.

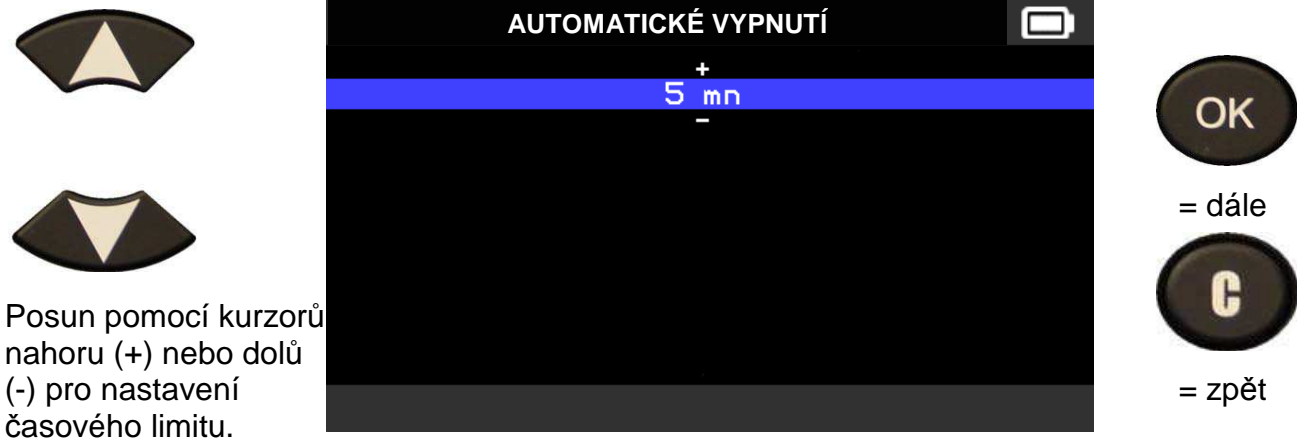

 Automatické vypnutí testeru lze nastavit na maximální dobu **60 minut**, nastavení na **nikdy** není možné.

# **5.1.6 ZMĚNA NASTAVENÍ PÁSMA**

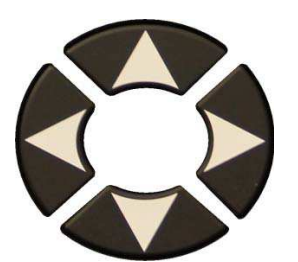

Zvolte požadovaný<br>výběr.

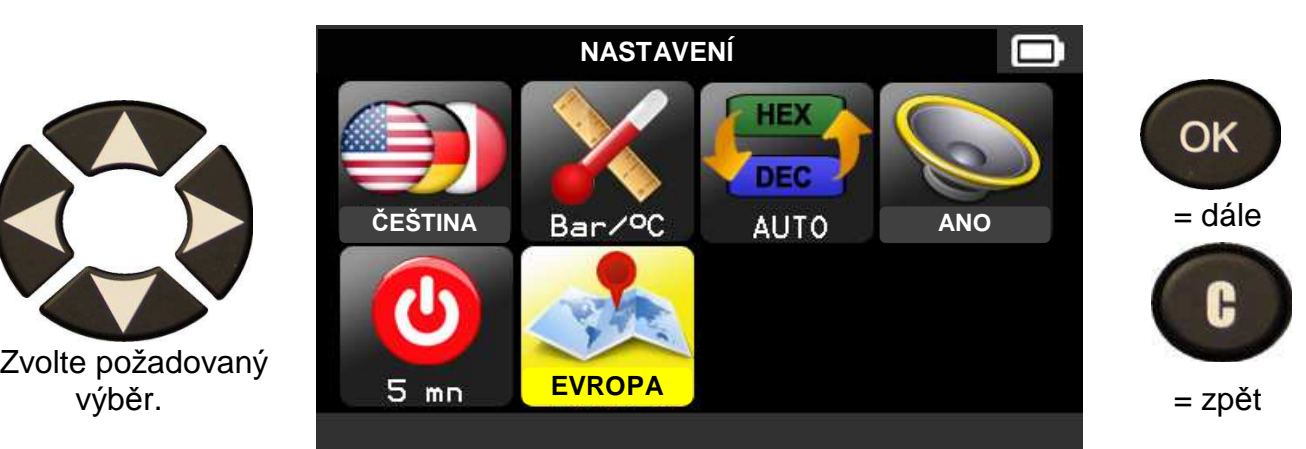

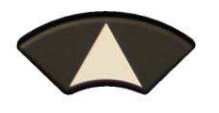

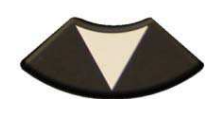

Vyberte pomocí kurzorů požadovanou

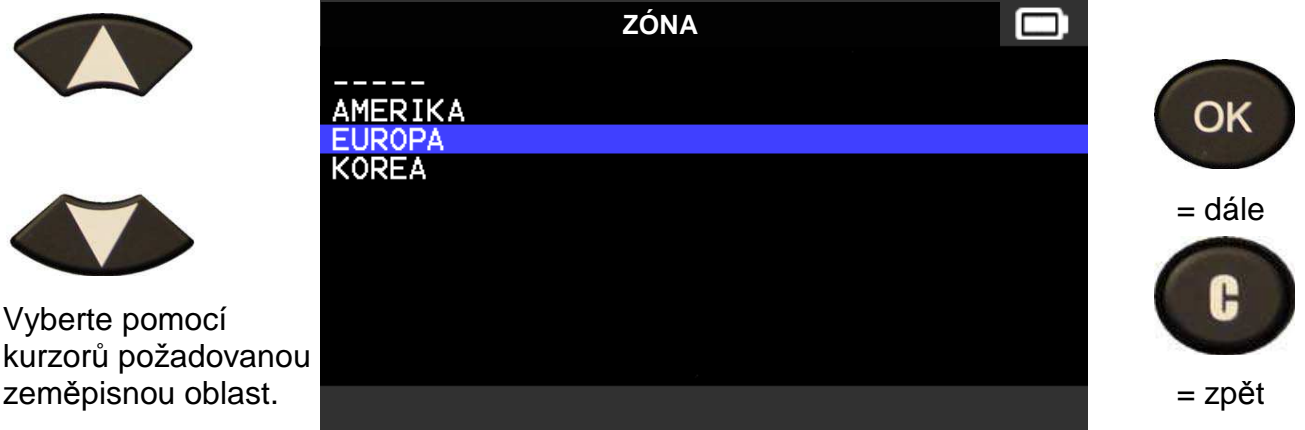

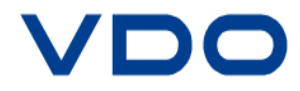

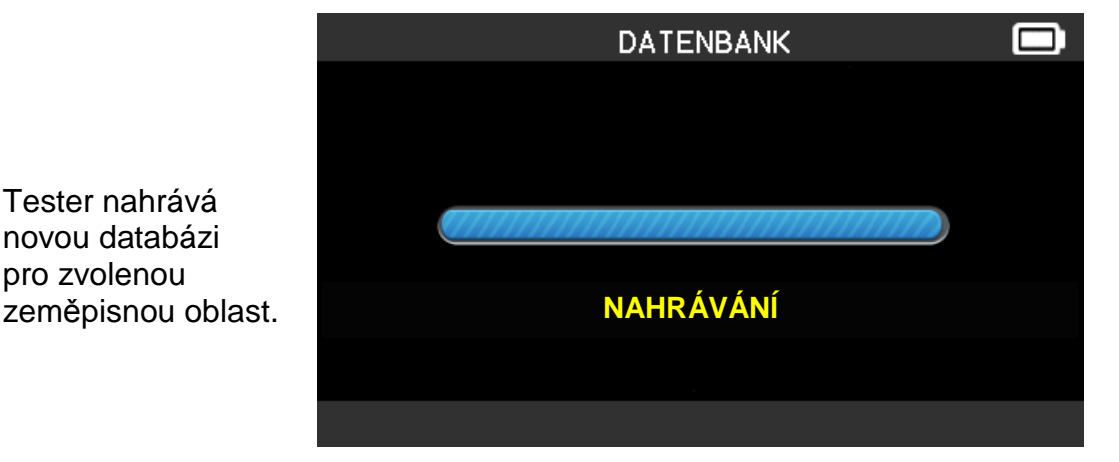

**6 INFORMAČNÍ BLOK** 

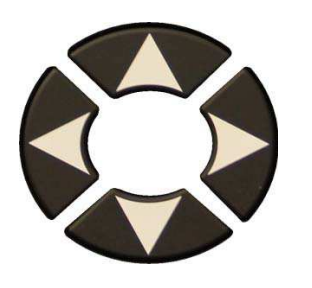

Tester nahrává novou databázi pro zvolenou

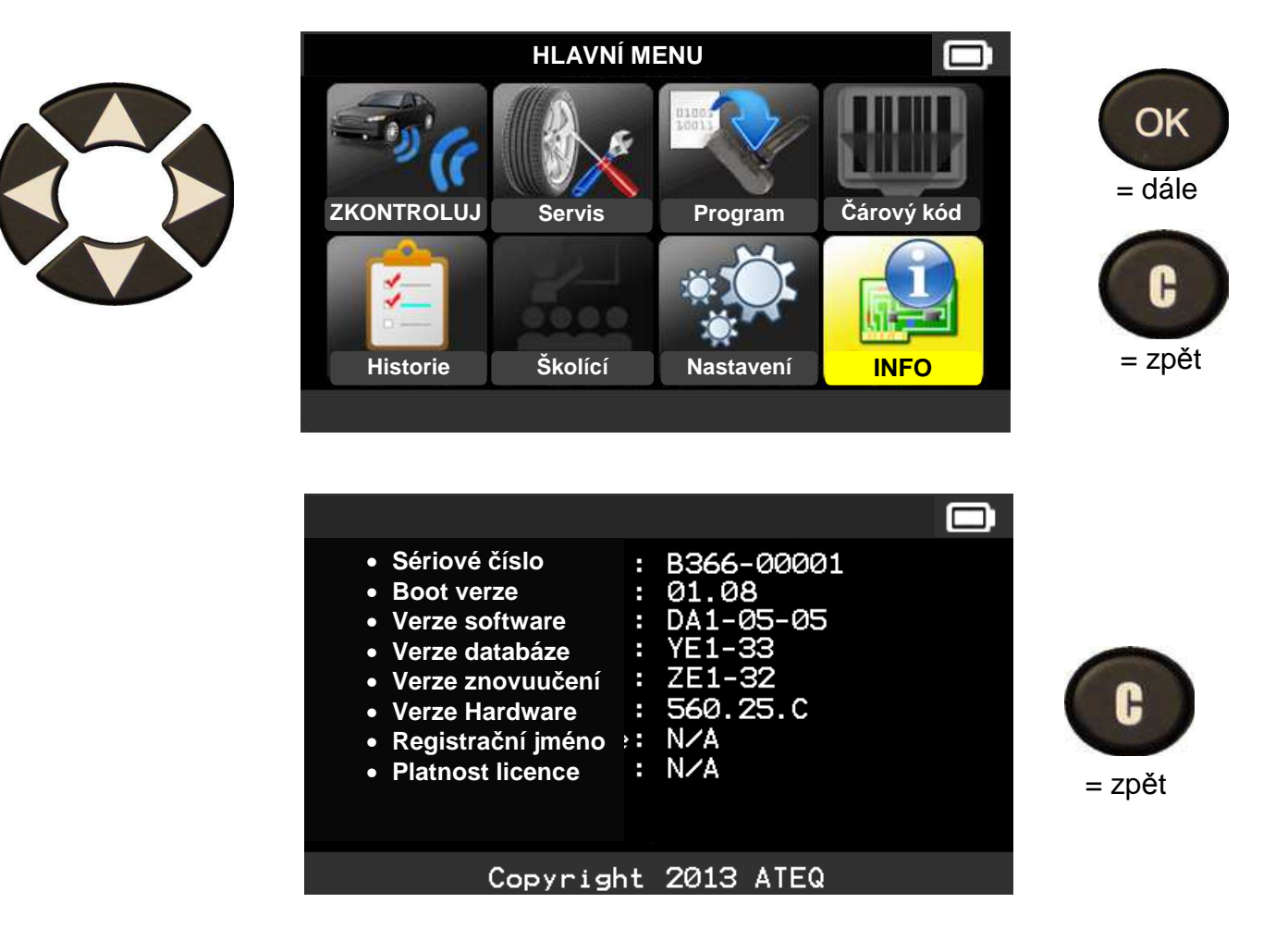

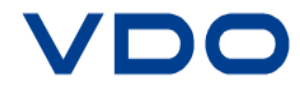

# **OSTATNÍ**

### **1. NABÍJENÍ**

#### **Nízký stav baterie**

Váš **TPMS tester** je schopen zjistit nízký stav napětí baterie. Na jedno nabití je kapacita baterie dostatečná pro otestování cca. 800 senzorů (cca. 160 – 200 vozidel), ale také v závislosti na modelu senzoru.

Indikátor stavu baterie:

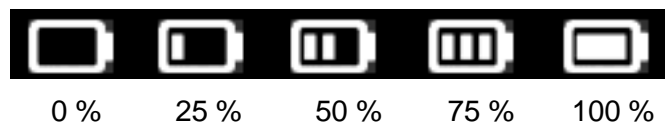

Pokud svítí na displeji testeru 0 %, tester se automaticky vypne po 10 sekundách.

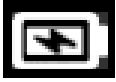

Baterie se nabíjí

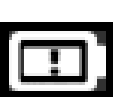

Porucha baterie. Kontaktujte svého dodavatele.

**NIKDY NEPOUŽÍVEJTE** tester při nízkém stavu kapacity baterie během přenášení a přijímání dat, neboť tyto data mohou být chybná.

Během nabíjení se indikátor baterie rozsvítí červeně. Plně nabitá baterie je indikována zeleně.

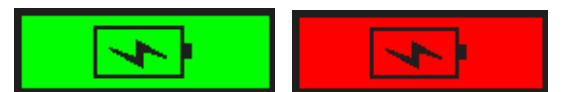

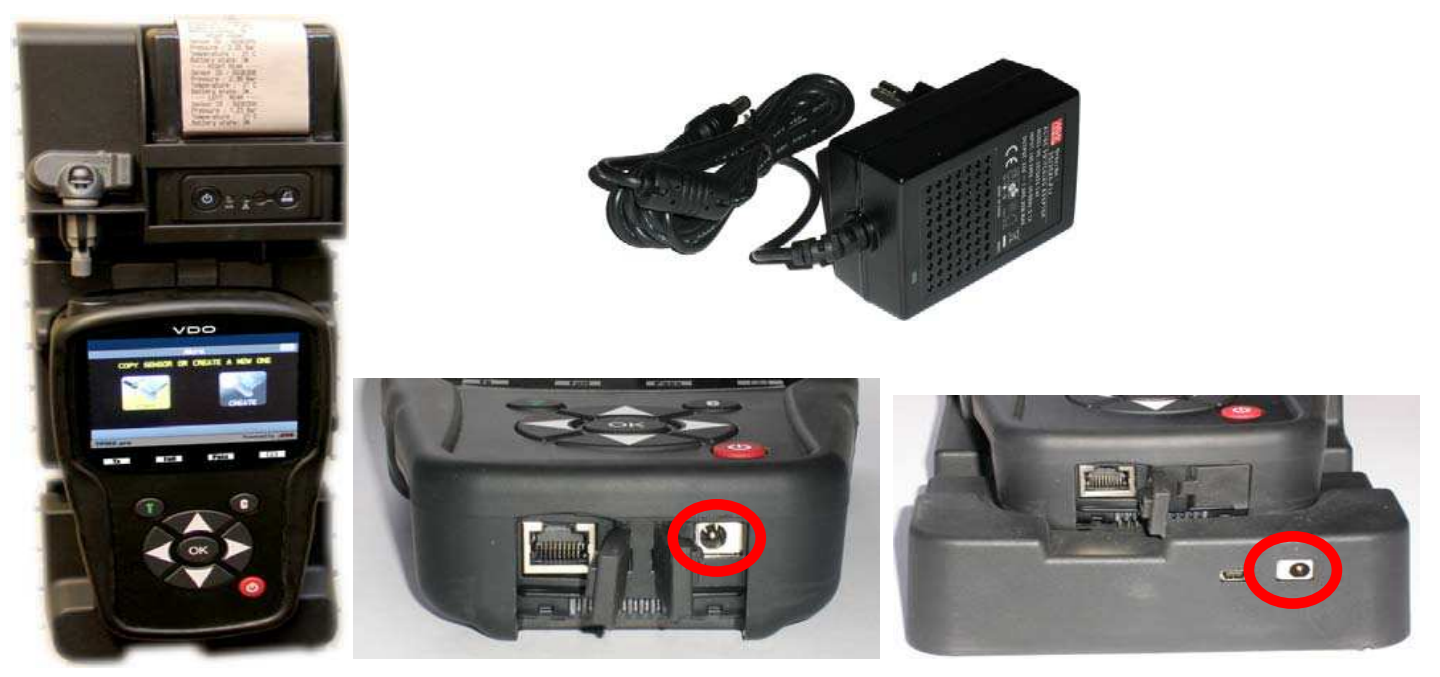

Tester je možné nabíjet dvěma způsoby:

- Zapojte napájecí koncovku kabelu přímo do testeru a připojte kabel do elektrické zásuvky.
- Připojte napájecí koncovku kabelu do dokovací stanice a tester vložte do dokovací stanice. Během nabíjení v dokovací stanici, stejně tak jako během běžného nabíjení, se rozsvítí červená LED kontrolka "CHARGE".

#### **Výměna baterie**

Doporučujeme přenechat výměnu baterie vždy přímo výrobci testeru.

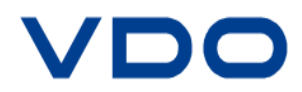

TOYOTA

### **2. PODROBNOSTI TIŠTĚNÉHO PROTOKOLU**

**Upozorn***ě***ní:** vytisknout protokol je možné pouze v p*ř*ípad*ě*, že senzory byly vy*č*teny uživatelem a za*ř*ízení bylo zárove*ň* zapnuto.

- 1) Vložte tester do dokovací stanice. Ujistěte se, že byly vyčteny data ze všech senzorů.
- 2) Připojte nabíječku k dokovací stanici (zkontrolujte, že dokovací stanice je zapnutá). Teprve v tomto případě je tiskárna napájena.
- 3) Tiskárnu zapnete tak, že tlačítko  $\begin{pmatrix} 0 \\ 0 \end{pmatrix}$  budete držet
- 4) Tiskárna je připravena k provozu pokud se zobrazí

tak dlouho dokud se nerozsvítí zelená kontrolka

indikátor stavu baterie .

Tlačítko  $\left(\begin{array}{c} 1 & 1 \\ 1 & 1 \end{array}\right)$  slouží pro posun tiskového papíru.

**Upozorn***ě***ní:** spojení mezi testerem a tiskárnou probíhá p*ř*es infra*č*ervený paprsek.

5) **COLLET POMOCÍ kurzorů najedte na symbol** 

RAV4 2012 ---- LEFT  $FRONT$   $---$ Sensor ID : E89D500 Pressure : 0.03 Bar Temperature : 23 C Battery state: OK ---- RIGHT FRONT . Sensor ID : 2A6E100 Pressure : 0.08 Bar Temperature : 23 C Battery state: OK -- RIGHT REAR Sensor ID : 559E00F Pressure : 0.03 Bar Temperature : 26 C Battery state: OK ---- LEFT  $REAR$  ----Sensor ID : 559FA29 Pressure : 0.03 Bar 25 C Temperature : Battery state: OK

- 
- 6) Protokol vytisknete tak, že stisknete tlačítko OK

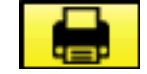

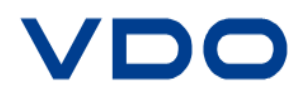

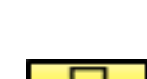

### **3. ŘEŠENÍ PROBLÉMŮ**

Během vyčtení jednoho či více senzorů pomocí elektronické nebo magnetické aktivace testerem VDO TPMS PRO mohou vzniknout problémy, které vysvětlují následující pokyny a jsou určeny pro případné řešení těchto problémů.

- 1) Vozidlo není vybaveno z výroby TPMS senzory a to i v situaci, že samotný ventil je v kovovém provedení. Některé senzory od společnosti Schrader jsou v gumovém provedení.
- 2) Senzor, modul nebo řídící jednotka motoru jsou poškozené nebo vadné.
- 3) Některé druhy senzorů mají takovou konstrukci, že se pravidelně aktivují sami a nesmějí reagovat na "vyčítací/aktivační" frekvenci.
- 4) Váš TPMS tester vyžaduje aktualizaci softwaru.
- 5) Zkontrolovat časové nastavení testeru ve funkci "Automatické vypnutí".
- 6) Váš TPMS tester je poškozený nebo rozbitý.

#### **4. AKTUALIZACE SOFTWARU**

#### **Jak aktualizovat Váš TPMS tester**

Pokud je k dispozici nová aktualizace softwaru, vždy doporučujeme, pravidelně Váš tester aktualizovat. Postupujte podle následujících pokynů:

**D***Ů***LEŽITÉ:** Do*č*asn*ě* vypn*ě*te všechny antivirové a anti spamové ochranné programy ve Vašem po*č*íta*č*i. Toto do*č*asné vypnutí je nezbytné proto, aby aktualizace softwaru prob*ě*hla úsp*ě*šn*ě*.

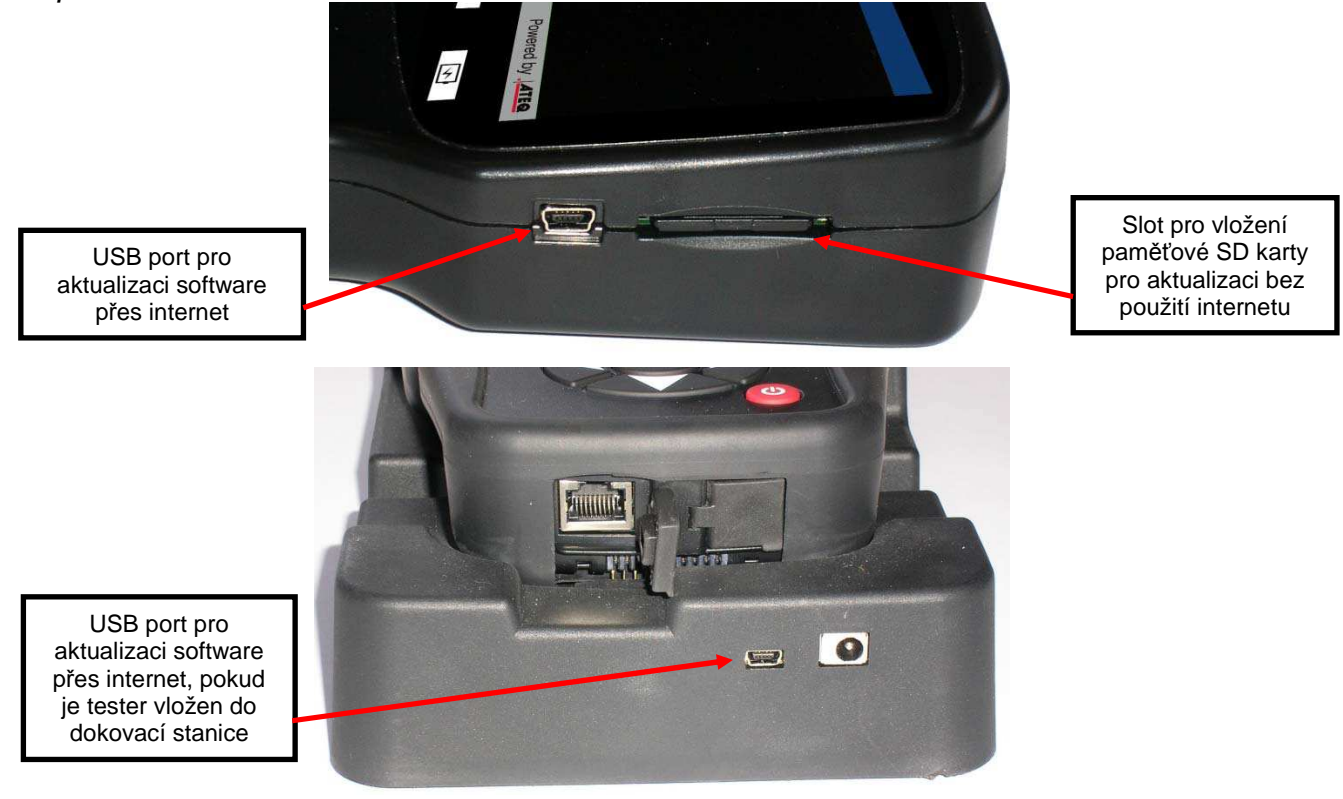

#### **4.1 INSTALACE TPM WEB PC SUITE**

- 1) Připojte TPMS tester do USB portu a zapněte přístroj.
- 2) Vložte CD disk, Který je součástí dodávky, do mechaniky Vašeho počítače a klikněte pro spuštění programu na ikonu WEB TPM.
- 3) Zobrazí se uvítací obrazovka "Vítejte v Install Shield Wizard pro WebTPM". Klikněte na "**Next >**".
- 4) V následujícím okně vyberte cílovou složku a klikněte na tlačítko "**Next >**".
- 5) Postupujte podle pokynů, dokud se nezobrazí okno s tlačítkem "**Finish**".
- 6) Klikněte na "**Finish**", aby byla dokončena instalace **WebTPM**.

**UPOZORN***Ě***NÍ**: Informace o objednacích *č*íslech, dostupnost a ceny ro*č*ní aktualizace obdržíte u Vašeho dodavatele.

#### **4.2 MOŽNOST AKTUALIZACE PŘES USB / INTERNET**

Ještě před aktualizací se ujistěte, že je baterie plně nabitá.

- 1) Připojte USB kabel k TPMS testeru a druhou koncovku kabelu připojte do Vašeho počítače a zapněte přístroj.
- 2) Spusťte software **WebTPM**.
- 3) Na obrazovce se zobrazí zpráva "**Update Device**".
- 4) Zde si také můžete vytisknout "**ID protokoly senzorů**".
- 5) Pro stažení nejnovější verze softwaru klikněte na "**Ano**". Samotné stažení aktualizace trvá několik minut a aktualizační proces je zobrazován v procentech ve sloupcovém grafu.

#### **POZOR!**

**Během aktualizace se nikdy nesmí TPMS tester odpojovat od počítače nebo samotný počítač vypnout. Mohlo by tak dojít k trvalému poškození přístroje.** 

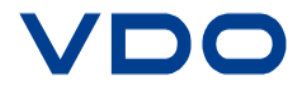

### **4.3 AKTUALIZACE POMOCÍ SD KARTY (BEZ INTERNETU)**

Ještě před aktualizací se ujistěte, že je baterie plně nabitá.

- 1) Vložte **SD kartu** kontaktní plochou směrem nahoru do testeru.
- 2) Zapněte **TPMS tester** a přejděte do hlavní nabídky.
- 3) Pomocí kurzoru najeďte na výběr "**Aktualizace TPMS testeru**" a zmáčkněte Enter.
- 4) Najeďte na možnost "ANO" a zmáčkněte Enter.
- 5) Pokud se zobrazí obrazovka "File Selection", zmáčkněte tlačítko **CK**

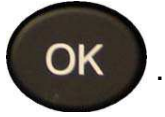

- 6) Přístroj bude aktualizovat softwarovou verzi programu.
- 7) Když je instalace úspěšně dokončena, přístroj se automaticky vypne. **Vyndejte SD kartu z přístroje.**
- 8) Zapněte **TPMS tester**. Na obrazovce se zobrazí aktuální informace o nejnovější verzi softwaru.

#### **POZOR!**

**Během aktualizace se nikdy nesmí TPMS tester odpojovat od počítače nebo samotný počítač vypnout. Mohlo by tak dojít k trvalému poškození přístroje.**

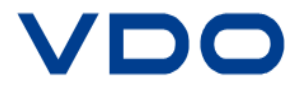

### **5. BEZPEČNOSTNÍ INFORMACE O BATERIÍCH A NABÍJENÍ**

Bezpečnostní pokyny a varování je nutné si přečíst a rozumět jim, ještě před použitím a nabíjením Lithium-Polymerových baterií.

### **K provozním podmínkám**

Dodržujte důsledně všechna platná ustanovení související s pracovní bezpečností.Vždy vypněte přístroj v prostorách, kde je používání takovýchto zařízení zakázáno a nebo tam, kde by mohlo dojít k rušení vlivem interferencí nebo k jinému nebezpečí.

Používejte přístroj pouze k přesně určeným účelům, tak jak je uvedeno v návodu k obsluze.

Přístroj a příslušenství mohou obsahovat malé díly, proto musí být vždy mimo rozsahu dětí.

### **K nabíjení**

Vždy používejte pouze nabíječku dodanou výrobcem, která je součástí dodávky. Jiné nabíječky mohou způsobit škodlivé rušení a/nebo způsobit nebezpečí.

Jakmile zhasne červená LED kontrolka, je nabíjení dokončeno.

#### **K nabíječce**

Nabíječka se nesmí používat ve vlhkých prostorách. Nikdy se nedotýkat přístroje, pokud má uživatel mokré ruce nebo nohy.

Nabíječka by se měla používat v dobře větraných prostorách. Nabíječka nesmí být nikdy přikryta papírem nebo jiným materiálem, který by zabraňoval jejímu chlazení. Nabíječka se také nesmí používat, pokud je umístěna v plastovém transportním kufříku.

Připojte nabíječku k vhodnému zdroji napájení. Předepsané napájecí napětí je uvedeno na obalu nabíječky a/nebo jako součást balení.

Tato nabíječka není hračka a nesmí být používána dětmi nebo nemohoucími lidmi bez předchozího odpovídajícího školení nebo odborného dozoru.

Tuto nabíječku není možné použít jako zdroj energie.

Nabíječka musí být odpojena vždy z elektrické sítě, pokud bude chtít uživatel nabíječku očistit.

#### **K bateriím**

**POZOR:** P*ř*ístroj obsahuje vestav*ě*né lithiumpolymerové baterie. P*ř*i nesprávném postupu hrozí nebezpe*č*í výbuchu a k vzniku chemických nebezpe*č*ných látek. Pro zabrán*ě*ní vzniku požáru nebo popálenin nikdy: nerozebírejte baterii nebo p*ř*ístroj, nedr*ť*te ani nepropichujte ji, neodhazujte do ohn*ě* nebo vody, nezkratujte kontakty, ani nespojujte s kovovými p*ř*edm*ě*ty.

Vždy používejte pouze doporučené a dodávané nabíječky ATEQ.

Je-li potřeba vyměnit baterii v přístroji, musí být přístroj vždy vrácen zpět výrobci.

**Otevřením krytu nebo odstraněním plomby přístroje vede ke ztrátě záruky.** 

#### **Bezpečnostní pokyny pro používání Lithiopolymerových baterií**

**NIKDY** nenechávejte baterie bez dozoru během nabíjení. Přístroj musí být umístěn během nabíjení vždy ne nehořlavé podložce/povrchu (sklokeramická deska nebo kovová deska).

Lithio-polymerové baterie smějí být nabíjeny **POUZE** s dodanou nabíječkou.

Lithio-polymerové baterie se **NESMĚJÍ** nikdy nabíjet nabíječkou typu Ni-HM (nikl-metalhydrid).

Pokud teplota baterie stoupne nad 60°C, musí být nabíjení **OKAMŽITĚ PŘERUŠENO**. Během nabíjení nesmí teplota baterie **NIKDY** překročit **60°C**.

Baterie se nesmějí **NIKDY** používat pokud jsou po nabíjení ještě horké. Baterie se musí nejdříve nechat ochladit na okolní teplotu.

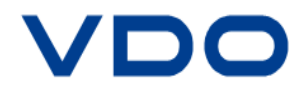

Okamžitě přerušte nabíjecí proces, pokud se z baterií objeví kouř nebo začne unikat kapalina. Odpojte nabíječku od přístroje a přístroj uskladněte po dobu minimálně 15 minut v izolovaném prostoru.

# **BATERIE VŠAK NESMĚJÍ BÝT JIŽ VÍCE**

**POUŽITY**. Přístroj vraťte zpět Vašemu dodavateli.

Během nabíjení mějte k dispozici a připraven hasící přístroj.

V nepravděpodobné situaci by se však mohlo stát, že by mohlo dojít k zapálení Lithio-polymerové baterie. V takovémto případě **NIKDY** nehaste vodou, ale použijte písek nebo vhodný hasící přístroj (viz výše).

Nepoužitelné prvky Lithio-polymerové baterie musí být neutralizovány. Proces neutralizace musí být proveden za přísných bezpečnostních opatřeních. V takovémto případě Vám doporučujeme, abyste přístroj rovnou vrátit zpět k nám. Shromažďujeme všechny staré baterie, které následně likvidujeme společně s specializovanou recyklační společností.

#### **Lithio-polymerové baterie nesmí být likvidovány spole***č***n***ě* **s komunálním odpadem.**

Lithio-polymerové baterie nejsou vhodné pro děti do 14 let. Zajistěte, aby Lithiopolymerové baterie byly z dosahu dětí.

Aby se zabránilo netěsnosti nebo aby se minimalizovalo jiné nebezpečí, nesmí být baterie uloženy tam, kde teplota přesahuje **60°C**.

Nikdy nenechte baterii ve vozidle (jako příklad), kde je příliš vysoká teplota nebo v místech, kde se teplota může převýšit teplotu **60°C**. Uskladňujte baterie na suchém místě, kde je zaručeno, že nepřijdou do kontaktu s tekutinami všeho druhu.

Baterie skladujte pouze na nehořlavých, teplotně odolných a nevodivých površích a udržujte je z dosahu hořlavých materiálů nebo zdrojů. Uskladňujte mimo dosah dětí.

Skladovat Lithio-polymerové baterie s minimálním nabitím **30%**. Skladování zcela vybitých baterií vede k následné nepoužitelnosti.

Pokud nepoužíváte baterie delší dobu, musíte je pravidelně (každých 6 měsíců) znovu nabít tak, aby bylo dosaženo alespoň 30% udržovacího nabití.

Nedodržením těchto bezpečnostních pokynů může mít za následek vážné zranění nebo způsobit škody na majetku a dokonce způsobit požár!

Společnost **ATEQ** se zříká veškeré odpovědnosti za škody vzniklé v důsledku porušením těchto bezpečnostních pokynů.

Používáním Lithio-polymerových baterií souhlasí uživatel s tím, že v případě způsobení požáru a z nich vyplývajících vážných zranění či škod na majetku, přebírá uživatel toto riziko a také přebírá odpovídající odpovědnost.

Jelikož společnost **ATEQ** není schopna kontrolovat u každého zákazníka správné používání baterií (nabíjení, vybíjení, skladování atd.) nemůže nést odpovědnost za případné zranění nebo na případných vzniklých škodách na majetku.

### **6. RECYKLACE**

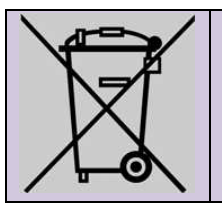

**Dobíjecí Lithio-polymerové baterie nebo přístroj a/nebo příslušenství nesmí být likvidováno společně s komunálním odpadem.** 

#### **Tyto komponenty musí být sbírány a recyklovány.**

Přeškrtnutá popelnice na kolečkách s červeným křížem upozorňuje na to, že přístroj po své životnosti musí být odevzdán do sběrného místa. Toto nařízení se netýká pouze Vašeho přístroje, ale veškerého příslušenství označené tímto symbolem. Nelikvidujte tento přístroj společně s komunálním odpadem. Další informace jsou k dispozici u společnosti ATEQ.

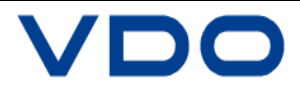

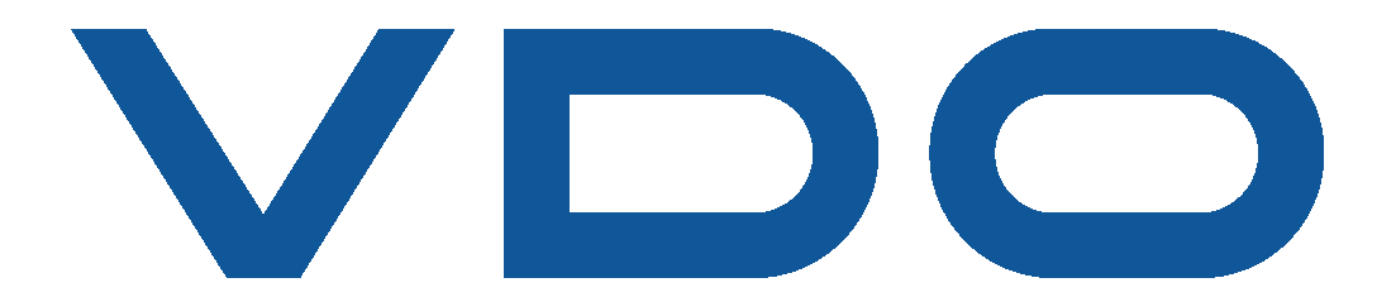

Dokument je výhradním vlastnictvím společnosti **VDO**. Publikování, kopírování nebo používání pouze s předchozím souhlasem.

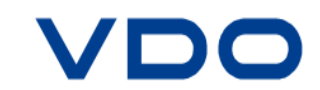